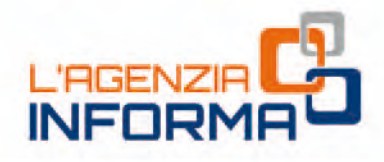

# aktualisierte Version vom 4. OKTOBER 2018

Strumenti

Contatti e assi

# DIE ELEKTRONISCHE RECHNUNG **UND DIE KOSTENLOSEN DIENSTE DER AGENTUR DER EINNAHMEN**

Fatture e Corrispettivi

Sezioni

> Fatture Elettroniche

> Corrispettivi

> Dati Fatture

o

**Fatture e Corris** za Oni

> Comunicazioni IVA

 $\bullet$  to

m a.

O.

m

a a mar  ö

**Bunnie** Q

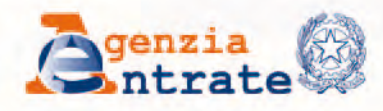

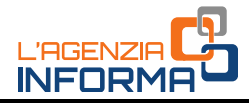

# **DIE ELEKTRONISCHE RECHNUNG UND DIE KOSTENLOSEN DIENSTE DER AGENTUR DER EINNAHMEN**

(4. Oktober 2018)

#### INDEX

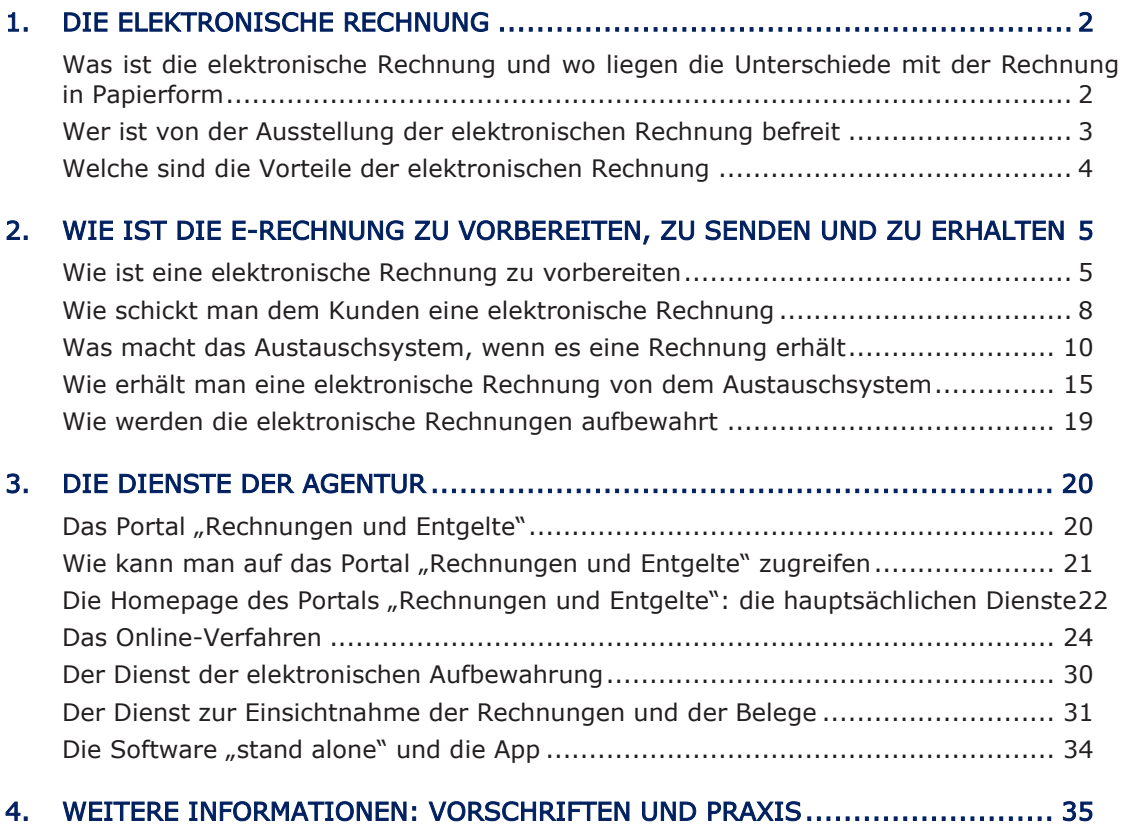

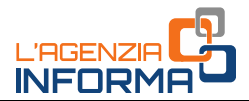

# <span id="page-2-0"></span>**1. DIE ELEKTRONISCHE RECHNUNG**

Ab dem 1. Januar 2019 können all die Rechnungen, die nach Lieferungen von Gegenständen und nach Dienstleistungen ausgestellt werden, welche unter in Italien wohnhaften oder ansässigen Subjekten durchgeführt werden, nur in elektronischer Form sein.

Die von dem Haushaltsgesetz 2018 eingeführte Verpflichtung zur elektronischer Rechnung gilt sowohl im Fall, dass die Lieferung des Gegenstandes oder die Dienstleistung zwischen zwei Mehrwertsteuerpflichtigen durchgeführt wird (Operationen B2B, d.h. Business to Business), wie auch im Fall, dass die Lieferung/Leistung von einem Mehrwertsteuerpflichtigen zu einem Endverbraucher durchgeführt wird (Operationen B2C, d.h. Business to Consumer).

Die Vorschriften zur Vorbereitung, Übermittlung, Erhalt und Aufbewahrung der elektronischen Rechnungen sind in der Maßnahme Nr. 89757 vom 30. April 2018 festgelegt, die auf der Webseite der Agentur der Einnahmen veröffentlicht wurde.

**Example 1** Sometim Fall, a cass die chernon/Leistung varischen zwei Mehrwertsteistung varischen B2B, d.h. Business to Busines in Mehrwertstein and Mehrwertstein and Mehrwertstein and the dieservation and the dieservation Zur Unterstützung der Mehrwertsteuerpflichtigen stellt die Agentur der Einnahmen verschiedene kostenlose Dienste zur Verfügung, um die elektronischen Rechnungen leicht zu vorbereiten, zu übermitteln und zu erhalten, um sie durch die Zeit sicher und korrosionsfest zu bewahren, sowie um in dem Original der richtig ausgestellten und erhaltenen elektronischen Rechnungen nachzuschlagen und es erwerben zu lassen.

Es ist immer möglich, Dienste und Programme zu benutzen, die auf dem Markt verfügbar sind, sofern diese im Einklang mit den der obergenannten [Maßnahme vom](https://www.agenziaentrate.gov.it/wps/content/nsilib/nsi/normativa+e+prassi/provvedimenti/2018/aprile+2018+provvedimenti/provvedimento+30042018+fatturazione+elettronica)  [30. April 2018](https://www.agenziaentrate.gov.it/wps/content/nsilib/nsi/normativa+e+prassi/provvedimenti/2018/aprile+2018+provvedimenti/provvedimento+30042018+fatturazione+elettronica) beiliegenden technischen Spezifikationen stehen.

#### VORSICHT

Die technischen Vorschriften, die in der Maßnahme vom 30. April 2018 festgelegt wurden, gelten nur für elektronische Rechnungen unter Privaten. Im Fall von zum öffentlichen Sektor ausgestellten elektronischen Rechnungen gelten die Vorschriften, die in dem Ministerialerlass Nr. 55/2013 und auf der Webseite<http://www.fatturapa.gov.it/>angegeben wurden.

# <span id="page-2-1"></span>**Was ist die elektronische Rechnung und wo liegen die Unterschiede mit der Rechnung in Papierform**

Im Allgemein unterscheidet sich eine elektronische Rechnung von einer Rechnung in Papierform in Bezug auf zwei Aspekte:

- 1) sie ist notwendigerweise mittels eines Laptops, eines Tablets oder eines Smartphones zu verfassen;
- 2) sie muss dem Kunden durch das Austauschsystem ["Sistema di Interscambio" = SdI] elektronisch übermittelt werden.

Das Austauschsystem ist eine Art Postbote, der die folgenden Aufgaben wahrnimmt:

• er prüft, ob die Rechnung mindestens die Daten, die für Steuerzwecke obligatorisch sind (Art. 21 bzw. 21-bis des Dekrets des Präsidenten der Republik

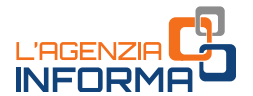

Nr. 633 vom 26. Oktober 1972), sowie die telematische Adresse (den sogenannten "Kode des Empfängers" bzw. die PEC Adresse), an die der Kunde will, dass die Rechnung überbracht werde, enthält

• er stellt sicher, dass die Mehrwertsteuernummer des Lieferanten (des sogenannten Veräußerers/Dienstleisters) und die Mehrwertsteuernummer bzw. die Steuernummer des Kunden (des sogenannten Übernehmers/Auftraggebers) existieren.

Bei positivem Ergebnis der vorigen Kontrollen liefert das Austauschsystem die Rechnung dem Empfänger sicher ab, wobei es durch eine Empfangsbestätigung den Zeitpunkt und die Uhrzeit der Lieferung dem Übermittler der Rechnung mitteilt.

Schließlich sind daher die Pflichtdaten, die in der elektronischen Rechnung angegeben werden müssen, dieselbe als diejenigen, die in den Rechnungen in Papierform angegeben wurden, außer der telematischen Adresse, an die der Kunde will, dass die Rechnung zugestellt wird.

#### VORSICHT

Die Vorschriften, die eine sogenannte aufgeschobene (elektronische) Rechnungslegung innerhalb des 15. Tages des Monats, der auf den Monat folgt, in dem die Operation durchgeführt wurde, erlaubt, behalten ihre Gültigkeit, gemäß den Bestimmungen des Art. 21, Abs. 4, Buchst. a) des DPR Nr. 633/72.

Praktisch gesehen kann diese Bestimmung dem Benutzer erlauben, mehr Zeit zu haben, um die elektronische Rechnung zu vorbereiten und um sie dem Austauschsystem zu übermitteln, vorbehaltlich der Verpflichtung zur Ausstellung dem Kunden eines Transportpapiers oder eines gleichwertigen Dokuments auch in Papierform zum Zeitpunkt der Operation.

### <span id="page-3-0"></span>**Wer ist von der Ausstellung der elektronischen Rechnung befreit**

ntrouver lierer das Austauschreystern die einer die seiner die einer die einer elektronische in die relektronische in die relektronische Pechnung angegeben<br>
in die relektronische Rechnung angegeben<br>
en Adresse, an die der Von der Ausstellung der elektronischen Rechnung sind nur die Betreiber (Unternehmen und Selbständigen) befreit, die unter der begünstigten Besteuerung fallen (laut dem Art. 27, Abs. 1 und 2, des Gesetzesdekrets Nr. 98 vom 6. Juli 2011, umgewandelt, mit Änderungen, in das Gesetz Nr. 111 vom 15. Juli 2011), und diejenigen, die unter der Pauschalregelung fallen (laut dem Art. 1, Abs. von 54 bis 89, des Gesetzes Nr. 190 vom 23. Dezember 2014).

#### VORSICHT

Die Betreiber unter begünstigter Besteuerung oder unter Pauschalregelung können jedenfalls elektronische Rechnungen ausstellen, wobei sie die Bestimmungen der Maßnahme vom 30. April 2018.

Diesen Kategorien von Betreibern können die "kleinen landwirtschaftlichen Erzeuger" (laut dem Art. 34, Abs. 6, des DPR Nr. 633/1972) hinzugefügt werden, die auch vor der Einführung der Verpflichtung zur elektronischen Rechnungslegung von der Ausstellung von Rechnungen gesetzlich befreit waren.

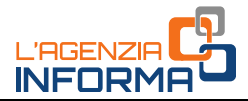

# <span id="page-4-0"></span>**Welche sind die Vorteile der elektronischen Rechnung**

Erstens erlaubt die elektronische Rechnungslegung, den Verbrauch des Papiers zu vermeiden, die Druck-, Schick- und Dokumentenaufbewahrungskosten zu sparen. Die Dokumentenaufbewahrung kann kostenlos durch Benutzung des von der Agentur der Einnahmen zur Verfügung gestellten Dienstes durchgeführt werden.

Wenn man die Rechnung in XML (eXtensible Markup Language)-Form erhalten könnte, ist es außerdem möglich, das Verfahren der Verbuchung der in denselben Rechnungen enthaltenen Daten zu beschleunigen, wobei sowohl die Verwaltungskosten dieses Verfahrens wie auch die Fehler, die aus dem Handerwerb der Daten entstehen können, reduziert werden können.

Seit der Ausstellungs- und Zustellungszeitpunkt der Rechnung sicher ist (da die Rechnung nur durch das Austauschsystem übermittelt und geliefert wird), wird schließlich die Effizienz in den Handelsbeziehungen zwischen Kunden und Lieferanten verstärkt.

Die elektronische Rechnung führt dann zu weiteren Vorteilen in eng steuerlicher Hinsicht. Denn:

- exeminant or ecclenting or and die Felien, die aussche aussische rechnung in Amir Lexansier<br>
is the suberdient moglich, das Verfahren der<br>
Verfahrens wie auch die Felien, die aus dem<br>
Verfahrens wie auch die Felienz in de für die Mehrwertsteuerpflichtigen, die der Regelung der "vereinfachten Rechnungslegung" unterworfen sind, und die nur Rechnungen ausstellen (d. h. Subjekte, die andere Operationen als die vom Art. 22 des DPR Nr. 633/1972 vorgesehenen Operationen durchführen), und jene Daten verwenden die ihnen die Agentur der Einnahmen, auf der Grundlage der Bestimmungen eines Beschlusses derselben Agentur, zur Verfügung stellt, sind nicht mehr verpflichtet, Mehrwertsteuerverzeichnisse aufzubewahren (Artt. 23 und 25 des DPR Nr. 633/1972);
	- für all die Mehrwertsteuerpflichtigen, die nur Rechnungen ausstellen und erhalten, wobei sie Zahlungen in zurückverfolgter Form empfangen und durchführen, die den Wert von 500 Euro überschreiten, sind die Fristen für die Steuerfestsetzung zu 2 Jahren reduziert (hier wird auf die Ausschlussfrist laut dem Art. 57, erster Abs., des DPR Nr. 633/1972 und auf die Ausschlussfrist laut dem Art. 43, erster Abs., des DPR Nr. 600/1973 hingewiesen).
	- jeglicher Operator, sowie die Endverbraucher, kann jederzeit durch einen einfachen und sicheren von der Agentur der Einnahmen zur Verfügung gestellten und in dem 3. Kapitel dieses Blatts beschriebenen Online-Dienst in seinen eigenen ausgestellten oder erhaltenen elektronischen Rechnungen nachschlagen und eine Kopie derselben erwerben.

#### Vorsicht

Wenn die Rechnung in einer Form, die anders als die XML-Form ist, oder durch ein System, das anders als das Austauschsystem ist, vorbereitet und dem Kunden gesandt wird, sowie es von der Maßnahme vom 30. April 2018 vorgesehen wird, wird dieselbe Rechnung als nicht ausgestellt betrachtet, wobei die nachfolgenden Sanktionen (laut dem Art. 6 des GvD. Nr. 471/1997) zu Lasten des Lieferanten sind, und wobei der Abzug der Mehrwertsteuer zu Lasten des Kunden nicht möglich ist.

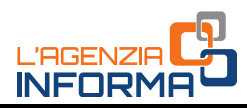

# <span id="page-5-0"></span>**2. WIE IST DIE E-RECHNUNG ZU VORBEREITEN, ZU SENDEN UND ZU ERHALTEN**

# <span id="page-5-1"></span>**Wie ist eine elektronische Rechnung zu vorbereiten**

Eine elektronische Rechnung zu verfassen, sind die folgenden Elemente notwendig:

- Ein Laptop, bzw. ein Tablet oder ein Smartphone
- Eine Programme (Software), die das Ausfüllen der Datei der Rechnung in der von der Maßnahme der Agentur der Einnahmen vom 30. April 2018 vorgesehenen XML-Form erlaubt.

Die Agentur der Einnahmen stellt 3 Sorten Programme kostenlos zur Verfügung, um elektronische Rechnungen zu verfassen:

- Ein Verfahren über die Webseite, die durch Zugang zum Portal "Rechnungen und Entgelte" der Webseite der Agentur benutzt werden kann (zur Benutzung dieses Verfahrens braucht man eine Netzwerkverbindung)
- Eine Software, die in den PC heruntergeladen werden kann (dieses Verfahren kann auch ohne Netzwerkverbindung benutzt werden)
- Eine App für Tablet und Smartphone, deren Namen ist Fatturae, die aus den Android oder Apple Store heruntergeladen kann (zur Benutzung dieses Verfahrens braucht man eine Netzwerkverbindung).

Diese Verfahren betreffen vor allem die Operatoren, die eine kleine Zahl von Rechnungen ausstellen, und die sie normalerweise durch die üblichen Programme für die Textverarbeitung bzw. durch vorgedruckte Papiermuster verfassen. Für mehr detaillierte Informationen über diese Verfahren wird es auf die Abteilung dieses Blatts hingewiesen, deren Titel ist "Von der Agentur der Einnahmen zur Verfügung gestellte kostenlose Dienste" (Kapitel 3).

Alternativ ist es möglich, private Software zu benutzen, die im Internet gefunden werden können (vor allem diejenigen, die von denselben Herstellern der Verwaltungssoftware erteilt werden, welche von den Operatoren zur Verfassung und zur Buchhaltung der Rechnungen benutzt werden).

Im Folgenden werden als Beispiel die Phasen der Verfassung einer (ordentlichen) Rechnung durch das von der Agentur der Einnahmen kostenlos zur Verfügung gestellte Online-Verfahren angegeben.

#### VERFASSUNG EINER ELEKTRONISCHEN RECHNUNG DURCH DAS ONLINE-VERFAHREN DER AGENTUR

#### VORSICHT

of the most of the matter of the matter of the matter of the mean term of the mean term of the mean term of the mean term of the control of the mean term of the mean term of the mean term of the mean of the mean of the mea Dieses Verfahren kann benutzt werden, nur wenn man über eine Netzwerkverbindung verfügt, wobei man zum Portal "Rechnungen und Entgelte" auf der Webseite der Agentur der Einnahmen zugreifen muss. Zum Zugang zum Portal "Rechnungen und Entgelte" braucht man die SPID ("Sistema Pubblico dell'Identità Digitale")- oder Fisconline/Entrateloder CNS (Carta Nazionale die Servizi)-Anmeldeinformationen. Die Anmeldeinformationen Fisconline/Entratel können online auf der Webseite oder persönlich bei den Ämtern der Agentur der Einnahmen beantragt werden.

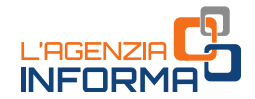

1) Das erste Mal, dass der Dienst benutzt wird, muss man die Daten des Lieferanten (Veräußerers/Dienstleisters) überprüfen, die vom System automatisch von dem Steuerregister übertragen werden: das Feld der Mehrwertsteuernummer kann nicht verändert werden, man kann aber die anderen Felder verändern.

Nach der Speicherung der in dem Bildschirm angegebenen Daten, wird diese Seite zum Ausfüllen den nächsten Rechnungen nicht mehr angegeben.

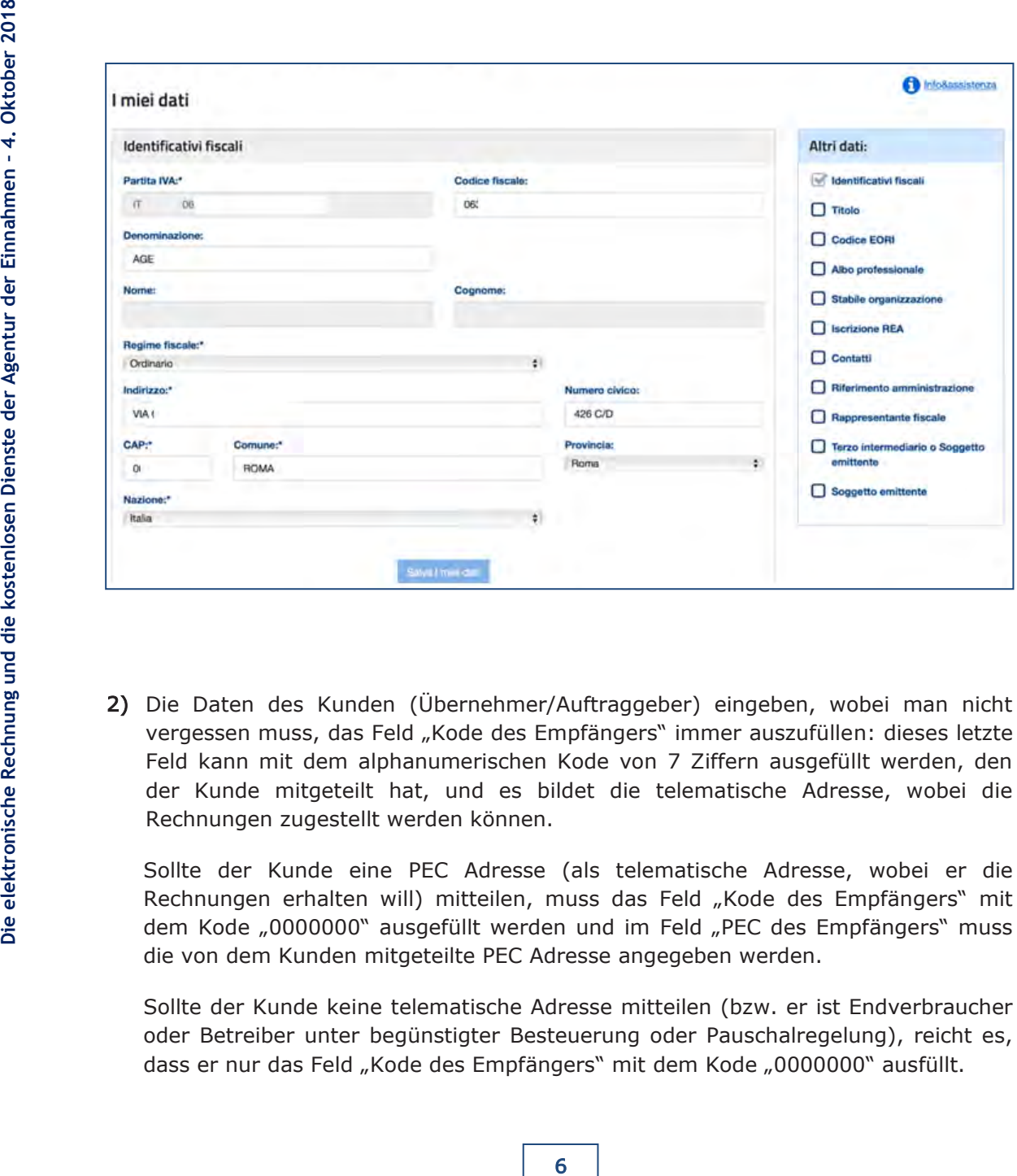

2) Die Daten des Kunden (Übernehmer/Auftraggeber) eingeben, wobei man nicht vergessen muss, das Feld "Kode des Empfängers" immer auszufüllen: dieses letzte Feld kann mit dem alphanumerischen Kode von 7 Ziffern ausgefüllt werden, den der Kunde mitgeteilt hat, und es bildet die telematische Adresse, wobei die Rechnungen zugestellt werden können.

Sollte der Kunde eine PEC Adresse (als telematische Adresse, wobei er die Rechnungen erhalten will) mitteilen, muss das Feld "Kode des Empfängers" mit dem Kode "0000000" ausgefüllt werden und im Feld "PEC des Empfängers" muss die von dem Kunden mitgeteilte PEC Adresse angegeben werden.

Sollte der Kunde keine telematische Adresse mitteilen (bzw. er ist Endverbraucher oder Betreiber unter begünstigter Besteuerung oder Pauschalregelung), reicht es, dass er nur das Feld "Kode des Empfängers" mit dem Kode "0000000" ausfüllt.

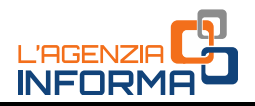

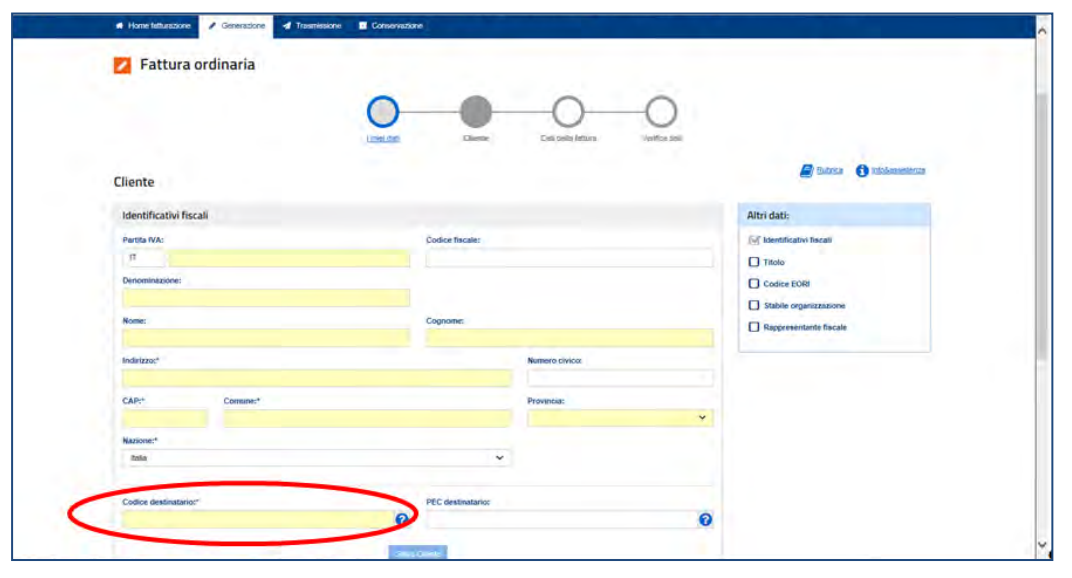

#### VORSICHT

Sollte der Lieferant nur den Kode "0000000" im Feld "Kode des Empfängers" eingeben, kann das Austauschsystem die elektronische Rechnung dem Kunden nicht zustellen, es wird aber sie ihm in einem dazu geeigneten gesicherten Einsichtnahme-Bereich der Webseite der Agentur (siehe Kapitel 3) zur Verfügung stellen.

Es ist daher wichtig, dass der Lieferant dem Kunden eine Kopie (auch in Papierform) der Rechnung liefert, wobei er ihm erinnern muss, dass die Originalrechnung ist die elektronische Rechnung, und dass er kann sie in seinem gesicherten Bereich der Webseite der Agentur der Einnahmen besichtigen und herunterladen.

3) Die Daten bezüglich die Natur, die Menge und die Qualität des veräußerten Gutes oder des geleisteten Dienstes, sowie die Werte der Bemessungsgrundlage, des Mehrwertsteuersatzes und der Steuer (bzw. der dazu geeignete Kode, der die "Natur" der Operation für die Zwecke der Mehrwertsteuer identifiziert, im Fall von befreiten, nicht besteuerbaren, usw. Umsätzen) eingeben.

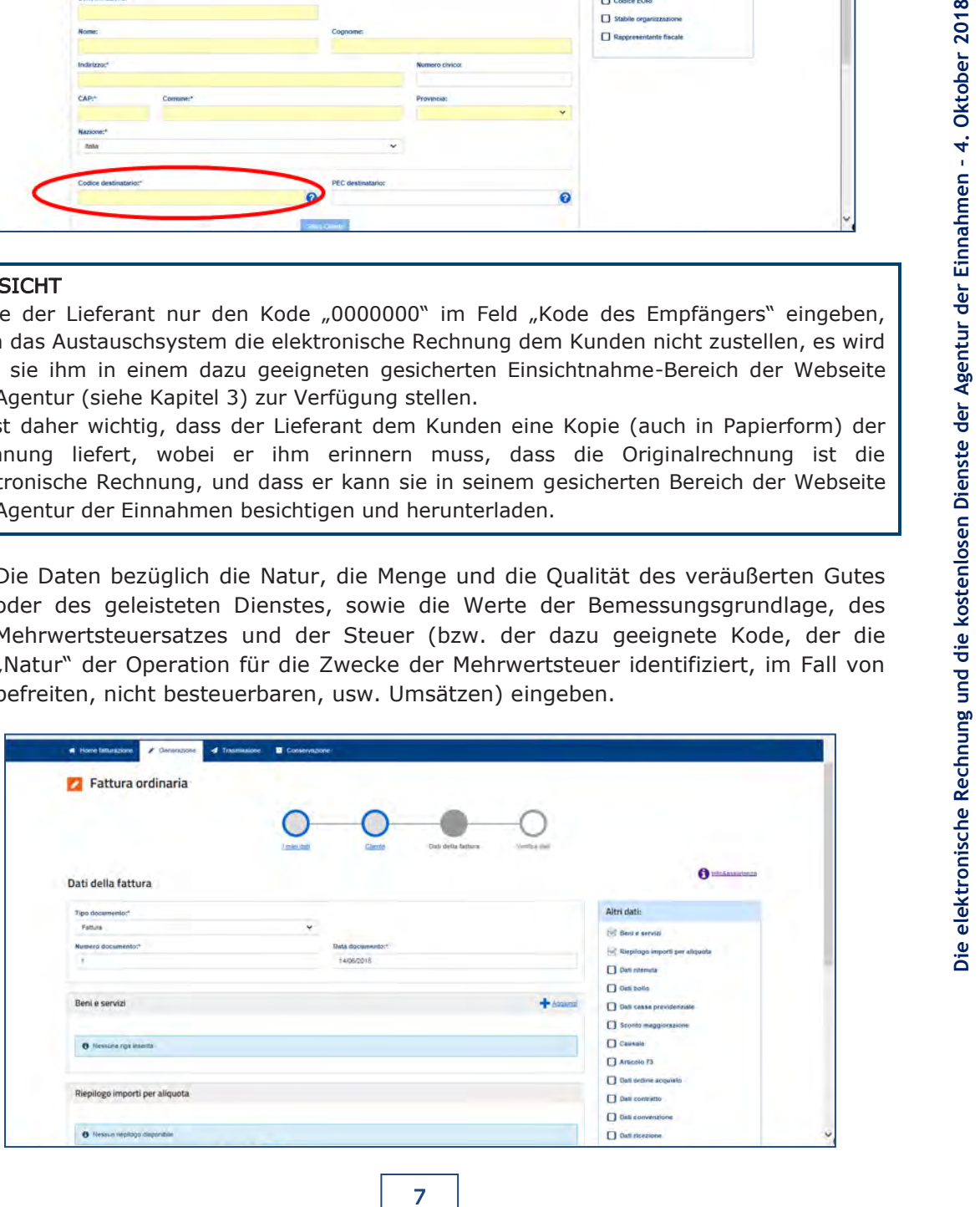

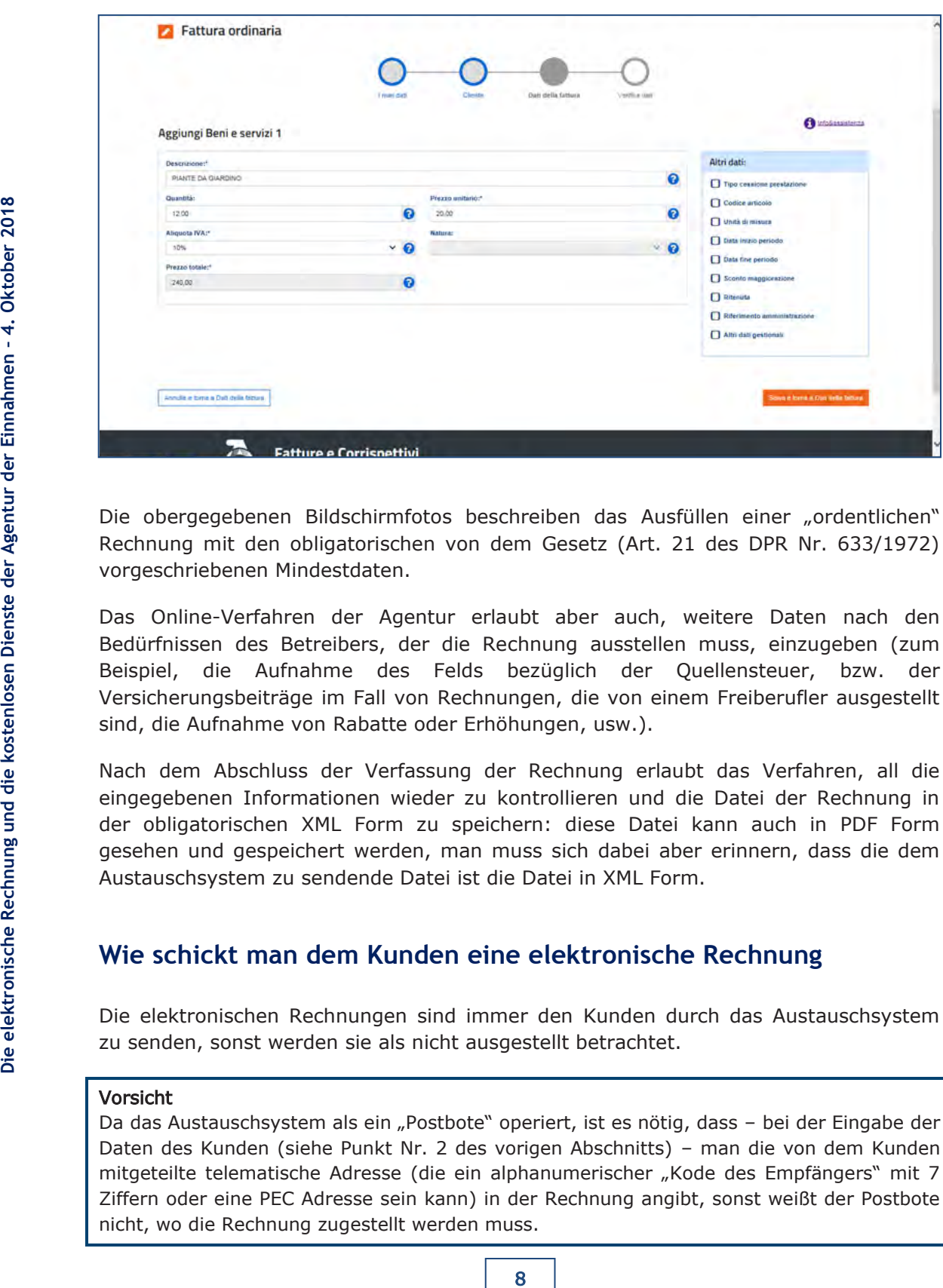

Die obergegebenen Bildschirmfotos beschreiben das Ausfüllen einer "ordentlichen" Rechnung mit den obligatorischen von dem Gesetz (Art. 21 des DPR Nr. 633/1972) vorgeschriebenen Mindestdaten.

Das Online-Verfahren der Agentur erlaubt aber auch, weitere Daten nach den Bedürfnissen des Betreibers, der die Rechnung ausstellen muss, einzugeben (zum Beispiel, die Aufnahme des Felds bezüglich der Quellensteuer, bzw. der Versicherungsbeiträge im Fall von Rechnungen, die von einem Freiberufler ausgestellt sind, die Aufnahme von Rabatte oder Erhöhungen, usw.).

Nach dem Abschluss der Verfassung der Rechnung erlaubt das Verfahren, all die eingegebenen Informationen wieder zu kontrollieren und die Datei der Rechnung in der obligatorischen XML Form zu speichern: diese Datei kann auch in PDF Form gesehen und gespeichert werden, man muss sich dabei aber erinnern, dass die dem Austauschsystem zu sendende Datei ist die Datei in XML Form.

### <span id="page-8-0"></span>**Wie schickt man dem Kunden eine elektronische Rechnung**

Die elektronischen Rechnungen sind immer den Kunden durch das Austauschsystem zu senden, sonst werden sie als nicht ausgestellt betrachtet.

#### Vorsicht

Da das Austauschsystem als ein "Postbote" operiert, ist es nötig, dass - bei der Eingabe der Daten des Kunden (siehe Punkt Nr. 2 des vorigen Abschnitts) – man die von dem Kunden mitgeteilte telematische Adresse (die ein alphanumerischer "Kode des Empfängers" mit 7 Ziffern oder eine PEC Adresse sein kann) in der Rechnung angibt, sonst weißt der Postbote nicht, wo die Rechnung zugestellt werden muss.

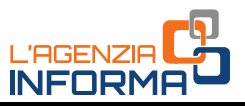

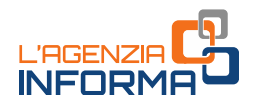

Die Übermittlung dem Austauschsystem der XML Datei der elektronischen Rechnung kann durch verschiedene Modalitäten erfolgen:

- a) man kann einen Online-Dienst benutzten, der im Portal "Rechnungen und Entgelte" liegt, und der die Hochladung der schon im Computer verfassten und gespeicherten XML Datei erlaubt;
- b) man kann das Verfahren über die Webseite bzw. die App Fatturae benutzen, die kostenlos von der Agentur der Einnahmen zur Verfügung gestellt wurden;
- c) man kann die PEC (zertifizierte elektronische Post) benutzten, wobei die Datei der Rechnung als Beilage einer PEC-Nachricht an die Adresse "sdi01@pec.fatturapa.it" zu senden ist;
- d) man kann den schon durch das Austauschsystem aktivierten telematischen Kanal (FTP oder Web Service) benutzen.

Für weitere Informationen über die Modalitäten laut den obergenannten Buchstaben a) und b) wird es auf das Kapitel "die von der Agentur der Einnahmen zur Verfügung gestellten kostenlosen Dienste" hingewiesen.

#### VORSICHT

Der Mehrwertsteuerpflichtige kann die elektronische Rechnung direkt übermitteln oder sie in seinem Namen von einem Dritten – normalerweise von einem Vermittler oder von einem Provider, der spezifische Dienste genau von Übermittlung und Empfang von elektronischen Rechnungen bietet – übermitteln lassen.

mische Post) benutzten, wobei die Datei der<br>
cht an die Adresse "sdi01@pec.fatturapa.it"<br>
suschsystem aktivierten telematischen Kanal<br>
der Agentur der Einnahmen zur Verfügung<br>
n.<br>
mische Rechnung direkt übermitteln oder si Beispiel: sollte der Mehrwertsteuerpflichtige die XML Datei der Rechnung verfasst haben, und sollte er sie selbständig dem Kunden senden, kann er mit seinen Anmeldeinformationen zum Portal "Rechnungen und Entgelte" Zugang nehmen und den Übermittelungsdienst benutzen oder, wenn er über eine PEC Adresse verfügt, kann er die Datei der Rechnung der PEC-Nachricht beilegen; wenn der Mehrwertsteuerpflichtige über keine PEC Adresse verfügt, kann er mit dem Vermittler die Sendung der Datei der Rechnung durch die PEC des Vermittlers vereinbaren.

Der "Postbote" (Austauschsystem) nimmt schließlich die elektronischen Rechnungen eines Mehrwertsteuerpflichtigen auch von einer PEC Adresse oder von einem telematischen Kanal (FTP oder Web Service) an, die nicht direkt von dem Mehrwertsteuerpflichtigen selbst verwaltet sind.

#### VORSICHT

Die Einrichtung eines "telematischen Kanals" FTP oder Web Service (siehe oben, Punkt d)) ist nur dann durchzuführen, wenn ein Betrieb einen geeigneten und immer aktiven telematischen Kanal (Kanal der Art FTP oder Web Service) zwischen seinen Server und dem Austauschsystem einrichten will.

Dieses Verfahren betrifft daher die hoch informatisierten Mehrwertsteuerpflichtigen, die fähig sind, kontinuierlich und mit ihrem Personal das mit dem Austauschsystem verbundene Informationssystem zu verwalten, und die eine hohe Zahl von elektronischen Rechnungen übermitteln müssen.

Um den telematischen Kanal zu aktivieren, ist es außerdem nötig, einen "Kundendienstvertrag" mit dem Austauschsystem durch die Sendung einer "Antrag auf Akkreditierung" zu schließen, wobei ein Online-Formular auszufüllen ist, in dem detaillierte technische Informationen einzugeben sind (für weitere Informationen wird auf die technischen Spezifikationen hingewiesen, die der Maßnahme der Agentur der Einnahmen vom 30. April 2018 beiliegen).

Sollte man brauchen, wenige Rechnungen pro Tag zu senden, reicht es, eine PEC bzw. den Online-Dienst des Portals "Rechnungen und Entgelte" zu benutzen.

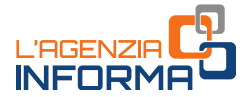

Es wird daran erinnert, dass zur korrekten Sendung einer elektronischen Rechnung ist es unverzichtbar, dass innerhalb die telematische Adresse angegeben wird, die der Kunde dem Lieferanten mitgeteilt hat. Diese Adresse kann nur sein:

- Eine PEC Adresse; in diesem Fall ist das Feld der Rechnung "Kode des Empfängers" mit dem Wert "0000000" (sieben Male Null) und das Feld "PEC des Empfängers" mit der von dem Kunden mitgeteilten PEC Adresse auszufüllen
- Ein alphanumerischer Kode mit 7 Ziffern, in diesem Fall ist nur das Feld der Rechnung "Kode des Empfängers" mit dem von dem Kunden mitgeteilten Kode auszufüllen.

#### VORSICHT

19 **Electronische Rechnung Mode and Schwarische Rechnung (AGGE)<br>
19 <b>DIENT Im** Fall das der Kunde keine telematische *Lettronische Dienste der ein keiner benutitschaftlicher Erzuger ist, and the motel of method model in th* Im Fall dass der Kunde keine telematische Adresse mitteilt, oder im Fall dass er ein Endverbraucher bzw. ein Betreiber unter begünstigter Besteuerung oder unter Pauschalregelung oder ein kleiner landwirtschaftlicher Erzeuger ist, reicht es, nur das Feld "Kode des Empfängers" mit dem Wert "0000000" auszufüllen, aber der Lieferant muss dem Kunden eine Kopie in Papierform der dem Austauschsystem gesandten Rechnung ausstellen (oder per E-Mail senden), wobei er dem Kunden auch mitteilen muss, dass er die Originalrechnung in seinem eingeschränktem Bereich auf der Website der Agentur der Einnahmen (für die Mehrwertsteuer - Betreiber ist dieser Bereich: Einsichtnahme>Relevante Daten für MwSt.-Zwecke" des Portals "Rechnungen und Entgelte" einsehen und herunterladen kann.

#### <span id="page-10-0"></span>**Was macht das Austauschsystem, wenn es eine Rechnung erhält**

Wie gesagt sind die elektronischen Rechnungen immer durch das Austauschsystem den Kunden zu senden, sonst werden sie als nicht ausgestellt betrachtet. Nach der Übermittelung der Datei der Rechnung dem Austauschsystem, führt dasselbe einige Prüfungen durch und, wenn diese Prüfungen bestanden werden, wird die Datei an die in der Rechnung vorliegende telematische Adresse übermittelt. Die Zeit, in der das Austauschsystem die Operationen von Prüfungen und Zustellung der Rechnung durchführt, können sich von einigen Minuten bis höchst 5 Tagen – im Fall eine hohe Zahl von Rechnungen erreicht das System zu diesem Zeitpunkt - ändern.

#### WELCHE KONTROLLE FÜHRT DAS AUSTAUSCHSYSTEM AUF DIE ELEKTRONISCHE RECHNUNG DURCH

- Es prüft, ob wenigstens die von dem Gesetz (Art. 21 bzw. 21 bis des DPR Nr. 633/1972) vorgesehenen obligatorischen Mindestangaben angegeben wurden, d. h. – im Allgemein – die Einzelheiten zur Identifizierung des Lieferanten und des Kunden, die Nummer und das Datum der Rechnung, die Beschreibung der Natur, der Menge und der Qualität des veräußerten Gutes oder des geleisteten Dienstes, die Bemessungsgrundlage, der Satz und die Mehrwertsteuer
- Es prüft, dass die Werte der Mehrwertsteuernummer des Lieferanten (Veräußerers/Dienstleisters) und der Mehrwertsteuernummer oder der Steuernummer des Kunden (Übernehmer/Auftraggeber) existieren, d. h., dass sie in dem Steuerregister vorliegen;
- Es prüft, dass die telematische Adresse in der Rechnung angegeben wurde, wobei die Datei zugestellt werden muss, d. h., das wenigstens das Feld "Kode des Empfängers" ausgefüllt wurde;

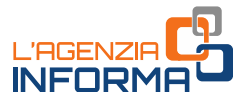

• Es prüft, dass die Werte der Bemessungsgrundlage, des Satzes und der Mehrwertsteuer übereinstimmen (z. B. wenn die Bemessungsgrundlage 100 Euro ist, ist der Satz muss 22% sein und die Mehrwertsteuer muss 22 Euro sein).

#### VORSICHT

Für all die zu Privaten (andere Mehrwertsteuerpflichtigen oder Endverbraucher) gesandten elektronischen Rechnungen nimmt das Austauschsystem auch nicht elektronisch unterzeichnete Datei an. Im Fall die Datei der elektronischen Rechnung elektronisch unterzeichnet wurde, führt aber das Austauschsystem Kontrolle auf die Gültigkeit des Signaturzertifikats durch.

Das Austauschsystem kontrolliert weiter, dass die Datei derselben elektronischen Rechnung nicht schon gesandt wurde (Duplikat).

#### NICHT KORREKTE ELEKTRONISCHE RECHNUNG: DER ABLEHNUNGSBELEG

Sollte eine oder mehrere von den obergenannten Kontrollen nicht erfolgreich sein, lehnt das Austauschsystem die elektronische Rechnung ab und es schickt dem Subjekt, der die Datei übermittelt hat, einen Ablehnungsbeleg, wobei auch der Kode und eine synthetische Beschreibung des Grunds der Ablehnung angegeben wird (für mehr detaillierte Erläuterungen dieser Gründe wird es auf die technischen Spezifikationen hingewiesen, die der Maßnahme der Agentur der Einnahme vom 30. April 2018 beiliegen).

Der Ablehnungsbeleg wird von dem Austauschsystem derselben PEC oder demselben telematischen Kanal (FTP oder Web Service) übermittelt, wovon die elektronische Rechnung gesandt wurde. Der Ablehnungsbeleg wird außerdem immer in dem gesicherten Bereich "Einsichtnahme > Überwachung der übermittelten Dateien" des Portals "Rechnungen und Entgelte" zur Verfügung gestellt, sowohl wenn er durch den Online-Dienst desselben Portals gesandt wird, wie auch wenn er durch das kostenlose Online-Verfahren oder durch die kostenlose App Fatturae gesandt wird, sowohl wenn die Rechnung mittels PEC oder telematisches Kanals gesandt wird.

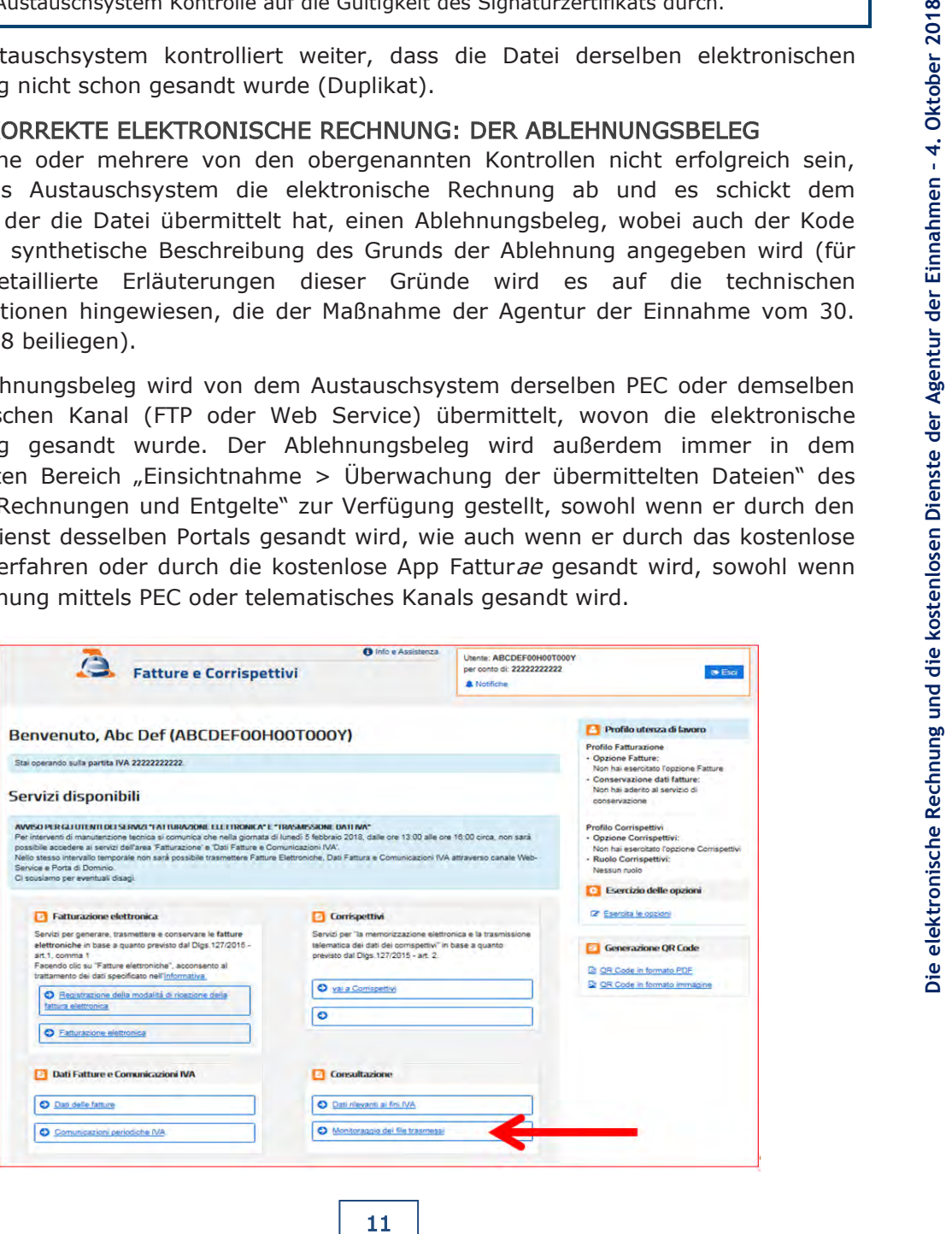

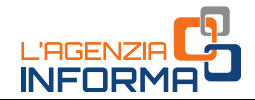

Im Folgenden gibt es ein Beispiel eines im Portal "Rechnungen und Entgelte" zur Verfügung gestellten Ablehnungsbelegs:

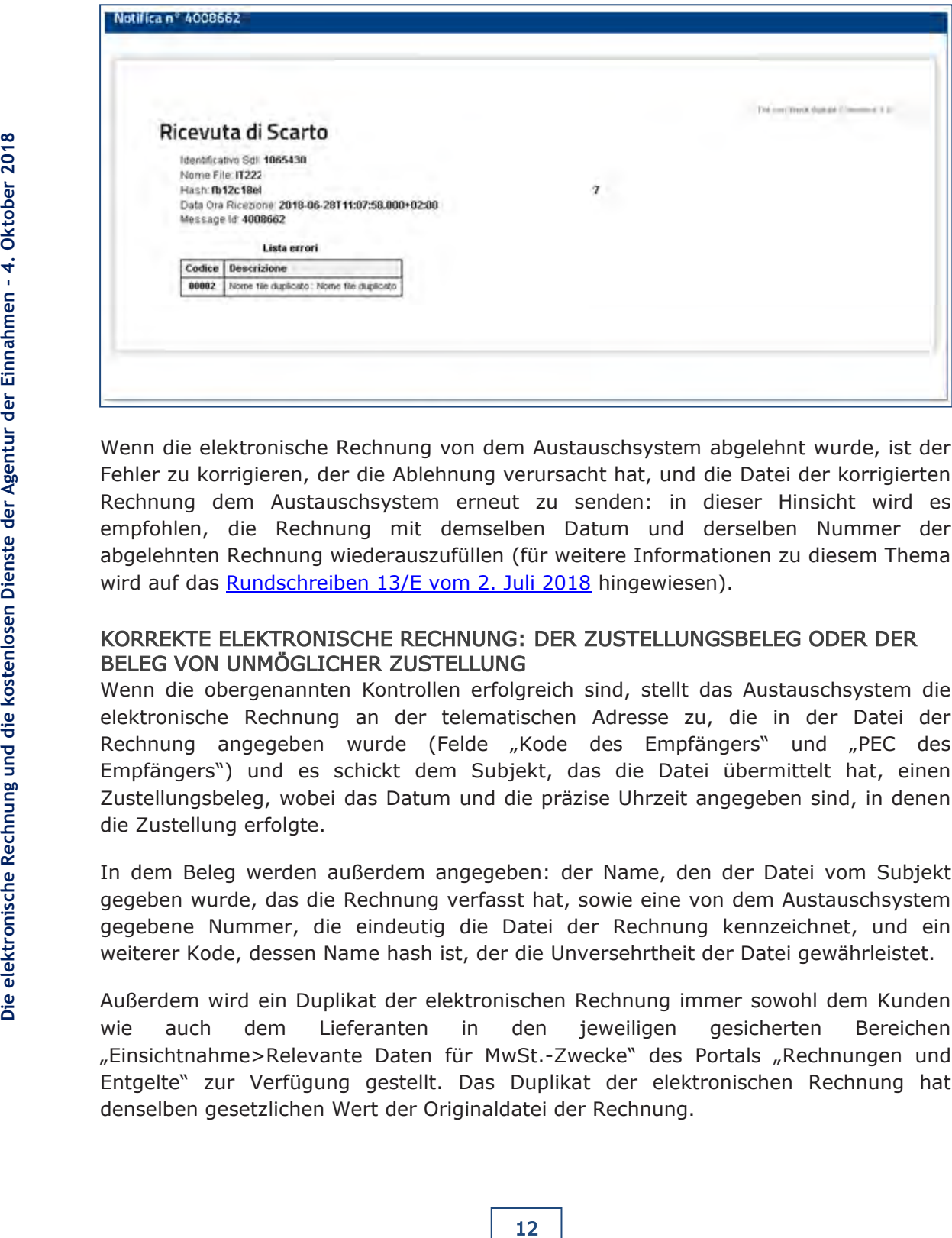

Wenn die elektronische Rechnung von dem Austauschsystem abgelehnt wurde, ist der Fehler zu korrigieren, der die Ablehnung verursacht hat, und die Datei der korrigierten Rechnung dem Austauschsystem erneut zu senden: in dieser Hinsicht wird es empfohlen, die Rechnung mit demselben Datum und derselben Nummer der abgelehnten Rechnung wiederauszufüllen (für weitere Informationen zu diesem Thema wird auf das [Rundschreiben 13/E vom 2. Juli 2018](https://www.agenziaentrate.gov.it/wps/file/Nsilib/Nsi/Normativa+e+Prassi/Circolari/Archivio+circolari/Circolari+2018/Luglio+2018/Circolare+n+13+del+02+luglio+2018/Circolare_13_02072018.pdf) hingewiesen).

#### KORREKTE ELEKTRONISCHE RECHNUNG: DER ZUSTELLUNGSBELEG ODER DER BELEG VON UNMÖGLICHER ZUSTELLUNG

Wenn die obergenannten Kontrollen erfolgreich sind, stellt das Austauschsystem die elektronische Rechnung an der telematischen Adresse zu, die in der Datei der Rechnung angegeben wurde (Felde "Kode des Empfängers" und "PEC des Empfängers") und es schickt dem Subjekt, das die Datei übermittelt hat, einen Zustellungsbeleg, wobei das Datum und die präzise Uhrzeit angegeben sind, in denen die Zustellung erfolgte.

In dem Beleg werden außerdem angegeben: der Name, den der Datei vom Subjekt gegeben wurde, das die Rechnung verfasst hat, sowie eine von dem Austauschsystem gegebene Nummer, die eindeutig die Datei der Rechnung kennzeichnet, und ein weiterer Kode, dessen Name hash ist, der die Unversehrtheit der Datei gewährleistet.

Außerdem wird ein Duplikat der elektronischen Rechnung immer sowohl dem Kunden wie auch dem Lieferanten in den jeweiligen gesicherten Bereichen "Einsichtnahme>Relevante Daten für MwSt.-Zwecke" des Portals "Rechnungen und Entgelte" zur Verfügung gestellt. Das Duplikat der elektronischen Rechnung hat denselben gesetzlichen Wert der Originaldatei der Rechnung.

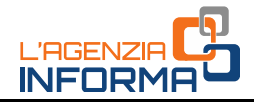

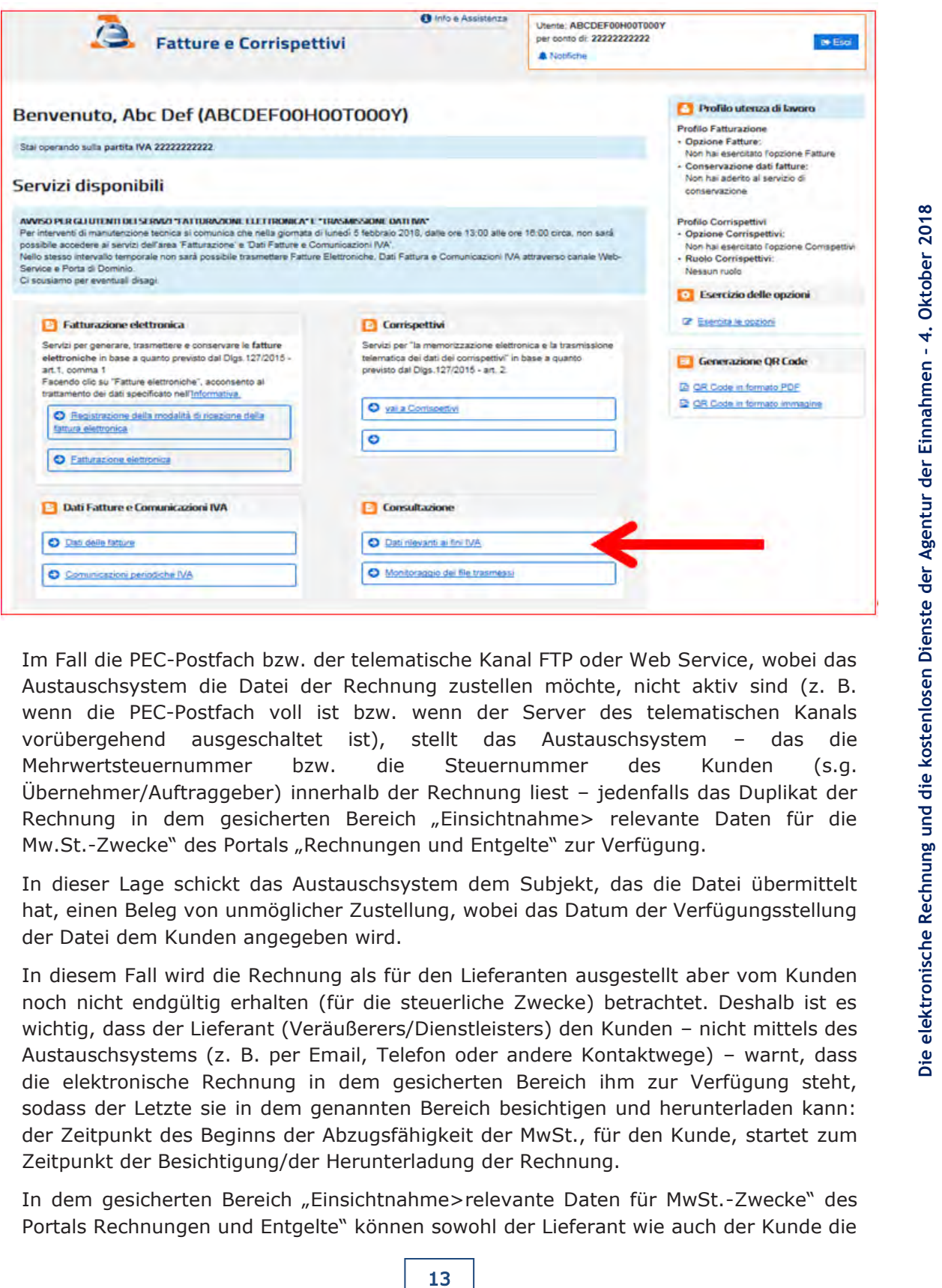

Im Fall die PEC-Postfach bzw. der telematische Kanal FTP oder Web Service, wobei das Austauschsystem die Datei der Rechnung zustellen möchte, nicht aktiv sind (z. B. wenn die PEC-Postfach voll ist bzw. wenn der Server des telematischen Kanals vorübergehend ausgeschaltet ist), stellt das Austauschsystem – das die Mehrwertsteuernummer bzw. die Steuernummer des Kunden (s.g. Übernehmer/Auftraggeber) innerhalb der Rechnung liest – jedenfalls das Duplikat der Rechnung in dem gesicherten Bereich "Einsichtnahme> relevante Daten für die Mw.St.-Zwecke" des Portals "Rechnungen und Entgelte" zur Verfügung.

In dieser Lage schickt das Austauschsystem dem Subjekt, das die Datei übermittelt hat, einen Beleg von unmöglicher Zustellung, wobei das Datum der Verfügungsstellung der Datei dem Kunden angegeben wird.

In diesem Fall wird die Rechnung als für den Lieferanten ausgestellt aber vom Kunden noch nicht endgültig erhalten (für die steuerliche Zwecke) betrachtet. Deshalb ist es wichtig, dass der Lieferant (Veräußerers/Dienstleisters) den Kunden – nicht mittels des Austauschsystems (z. B. per Email, Telefon oder andere Kontaktwege) – warnt, dass die elektronische Rechnung in dem gesicherten Bereich ihm zur Verfügung steht, sodass der Letzte sie in dem genannten Bereich besichtigen und herunterladen kann: der Zeitpunkt des Beginns der Abzugsfähigkeit der MwSt., für den Kunde, startet zum Zeitpunkt der Besichtigung/der Herunterladung der Rechnung.

In dem gesicherten Bereich "Einsichtnahme>relevante Daten für MwSt.-Zwecke" des Portals Rechnungen und Entgelte" können sowohl der Lieferant wie auch der Kunde die

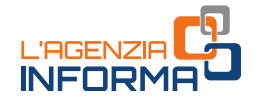

zugestellten elektronischen Rechnungen (für welche ein Zustellungsbeleg ausgestellt wurde) von denen unterscheiden, die wegen Probleme des Empfangskanals des Kunden nicht zugestellt aber nur im Portal zur Verfügung gestellt wurden (für welche ein Beleg von unmöglicher Zustellung ausgestellt wurde):

- die zugestellten Rechnungen werden durch ein grünes Häkchen markiert;
- die nicht zugestellten und zu besichtigenden Rechnungen werden durch einen roten Alarm markiert;  $\triangle$

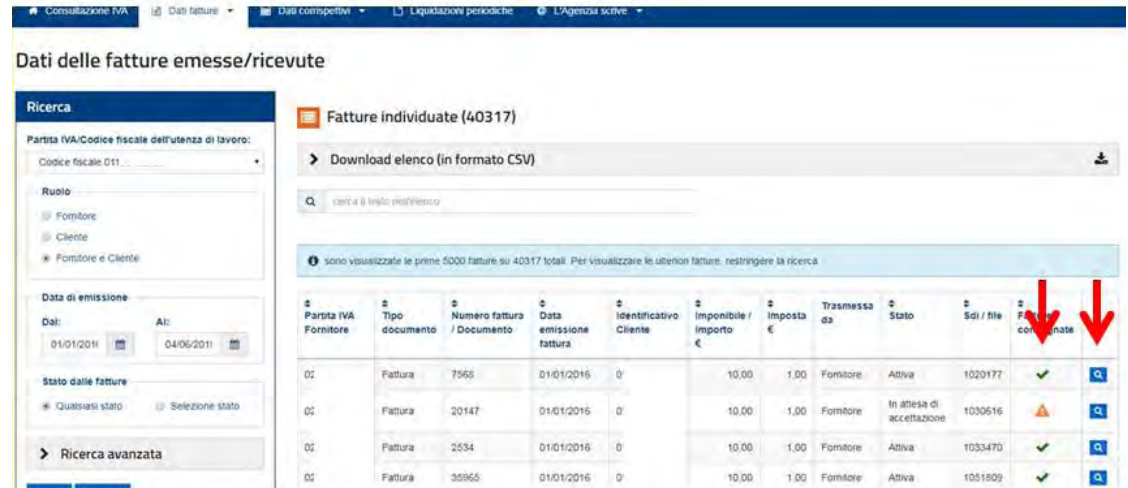

durch Klicken auf das Zeichnen des Vergrößerungsglases kann der Benutzer die Rechnung besichtigen oder herunterladen, wie es in den nachfolgenden Bildern gezeigt wird.

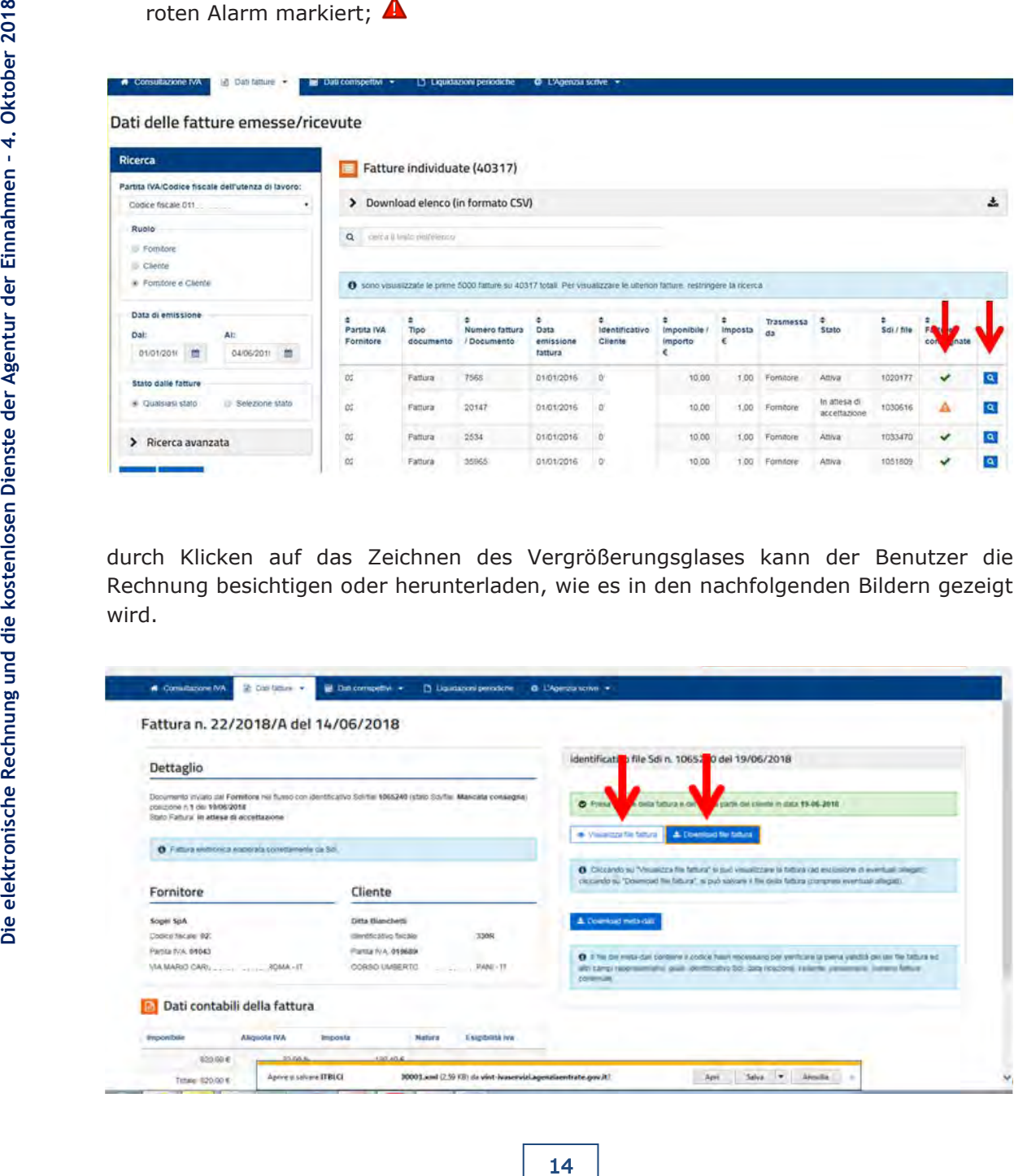

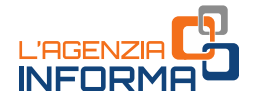

Sollte der Lieferant in der Rechnung nur das Feld "Kode des Empfängers" mit dem Kode "0000000" (Fall, in dem der Kunde keine telematische Adresse mitteilt, oder er ein Endverbraucher bzw. ein Operator unter begünstigten Besteuerung oder unter Pauschalregelung oder ein kleiner landwirtschaftlicher Erzeuger ist) ausgefüllt haben, wird die Rechnung immer dem Kunden in seinem gesicherten Bereich "Einsichtnahme>relevante Daten für MwSt.-Zwecke" des Portals "Rechnungen und Entgelte" zur Verfügung gestellt.

#### VORSICHT

Für die Zwecke des MwSt.-Anspruchs und –Abzugsfähigkeit wird es zusammenfassend erinnert, dass:

- für den Lieferanten, jederzeit das Austauschsystem einen Zustellungsbeleg oder einen Beleg von unmöglicher Zustellung schickt, wird die Rechnung als ausgestellt betrachtet und der Zeitpunkt des Anspruchs der Steuer entspricht den in der Rechnung angegebenen Zeitpunkt (im Gegenteil bedeutet ein Ablehnungsbeleg, dass die Rechnung nie ausgestellt wurde und man muss den in der Rechnung vorliegenden Fehler korrigieren und sie erneut dem Austauschsystem übermitteln)
- **Example the Example and State Agent Constrainer (State Rechnung and State Rechnung and State Rechnung angegebenen Zeitpunkt<br>die Rechnung als ausgestellt betrachtet und der<br>Eige, dass die Rechnung nagegebenen Zeitpunkt<br>gen** für den Kunden, jederzeit das Austauschsystem die Rechnung zustellt, wird dieselbe als erhalten betrachtet und der Zeitpunkt, ab dem die MwSt. abgezogen werden kann, entspricht den Zeitpunkt der Zustellung des Dokuments; im Fall die Rechnung die Prüfungen besteht aber das Austauschsystem sie wegen Probleme des telematischen Kanals, wobei es sie zustellen möchte, nicht zustellen kann, entspricht der Zeitpunkt, ab dem die MwSt. abgezogen werden kann, den Zeitpunkt der Kenntnisnahme (seitens des Kunden) der Rechnung in dem gesicherten Bereich "Einsichtnahme>relevante Daten für die Zwecke der MwSt." des Portals "Rechnungen und Entgelte".

# <span id="page-15-0"></span>**Wie erhält man eine elektronische Rechnung von dem Austauschsystem**

Nach dem Empfang der Rechnung vom Lieferanten (oder von seinem Vermittler) und im Fall eines erfolgreichen Ergebnisses der vorgesehenen Kontrollen stellt das Austauschsystem die elektronische Rechnung an der in derselben Rechnung vorliegenden telematischen Adresse. Daher wird die elektronische Rechnung der PEC (zertifizierte elektronische Post) -fach oder dem telematischen Kanal (FTP oder Web Service) zugestellt, die der Kunde ihrem Lieferanten mitgeteilt hat, und die dieser (oder seiner Vermittler) korrekt in der Rechnung angegeben hat.

#### VORSICHT

Der Mehrwertsteuerpflichtige kann sich dafür entscheiden, dass er die Rechnung an einer direkt auf seinen Namen zugelassenen Pec-Adresse oder durch einen direkt von ihm verwalteten telematischen Kanal (FTP oder Web Service) ihm übermittelt wird, oder er kann sie in seinem Namen von einem Dritten – normalerweise von einem Vermittler oder von einem Provider, der spezifische Dienste genau von Übermittlung und Empfang der elektronischen Rechnungen bietet – zustellen lassen.

Schließlich stellt der Postbote (das Austauschsystem) die elektronischen Rechnungen an der PEC-Adresse oder in dem telematischen Kanal (FTP oder Web Service) zu, die er in der Rechnung liest, unabhängig davon, ob diese direkt zum Kunde oder nicht zurückgeführt werden können.

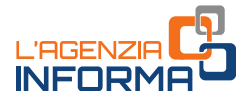

Um sicher zu sein, eine Rechnung korrekt zu erhalten, ist es nötig, dem Lieferanten klar und umgehend nicht nur die eigene MwSt.-Nummer und die eigenen Personaldaten, wie bei den traditionalen Rechnungen, aber auch die telematische Adresse (PEC bzw. Kode des Empfängers mit 7 Ziffern) mitzuteilen. Der Lieferant muss diese in der Rechnung angeben, sodass das Austauschsystem in der Lage ist, dieselbe Rechnung zuzustellen.

Um diesen heiklen Schritt sicherer und schneller zu machen, und um den Lieferanten in der Phase des Erwerbs der Daten des Kunden zu erleichtern, können all die Mehrwertsteuerpflichtigen:

- 1) im Voraus bei dem Austauschsystem die telematische Adresse eintragen, wobei sie all ihre Rechnungen ordentlich erhalten möchten;
- 2) einen zweidimensionalen Barcode (QRCode) erzeugen und immer mit sich bringen, der die MwSt.-Nummer, all die Personaldaten und die ordentliche, dem Austauschsystem schon mitgeteilte telematische Adresse enthält.

Diese zwei Operationen können von dem Mehrwertsteuerpflichtigen (oder von einem, dazu beauftragtem Vermittler: für weitere Informationen wird es auf dieses [link](https://www.agenziaentrate.gov.it/wps/content/Nsilib/Nsi/Schede/Comunicazioni/Fatture+e+corrispettivi/Modello+delega/?page=ivacomimp) der Webseite der Agentur der Einnahmen hingewiesen) nur in dem gesicherten Bereich des Portals "Rechnungen und Entgelte" durchgeführt werden, wobei die zwei dazu geeignete Online-Dienste, deren Name "Registrierung der Empfangsmodalität der elektronischen Rechnungen" und "Erzeugung des QRCodes" ist, zu benutzten sind.

16 **Die Electronische Rechnung and the First Schemation and Nin Voratais beid dem Austauschsystem die all ihre Rechnungen ordentich erhalten m<br>
20 einen zweidinnensionalen Barcode (QRCodand First die Persist Promotion and** Durch den Registrierungsdienst kann man mit der eigenen MwSt.-Nummer eine telematische Adresse (PEC oder Kode des Empfängers mit 7 Ziffern, der einen Kanal FTP oder Web Service identifiziert) kombinieren, bei welchem all die elektronischen Rechnungen immer empfangen können, unabhängig von der telematischen Adresse, die der Lieferant in der Rechnung angegeben hat. Daher, wenn dieser Dienst benutzt wurde, wir das Austauschsystem die in der Rechnung angegebene Adresse ignorieren und es wird dieselbe an der mit der MwSt.-Nummer kombinierten Adresse zustellen.

Dann wird man mit der Erzeugung eines QR-Codes nämlich über eine Sorte Visitenkarte verfügen, die in dem eigenen Smartphone als Bild oder in Papierform mit sich gebracht werden kann: wenn man ihn dem Lieferanten zeigt (wie man heute mit der Versicherungskarte macht, als eine medizinische Ausgabe durchgeführt wird), kann der Lieferant die MwSt.-Nummer des Kunden, seine Personaldaten und seine telematische Adresse (nur wenn der Kunde vorher den Registrierungsdienst benutzt hat) lesen und erwerben.

Wenn der Lieferant eine der kostenlosen Verfahren der Agentur der Einnahmen zur Verfassung der Rechnung oder ein anderes auf dem Markt verfügbares Verfahren benutzt, das den QRCode lesen kann, werden die in ihm enthaltenen Daten automatisch und ohne Fehler in der Rechnung vorausgefüllt.

In den folgenden Bildern werden die Schirme des Portals "Rechnungen und Entgelte" zum Zugang und zur Benutzung der zwei Dienste angegeben.

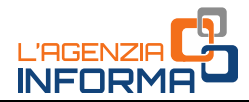

## Registrazione della modalità di ricezione delle fatture elettroniche

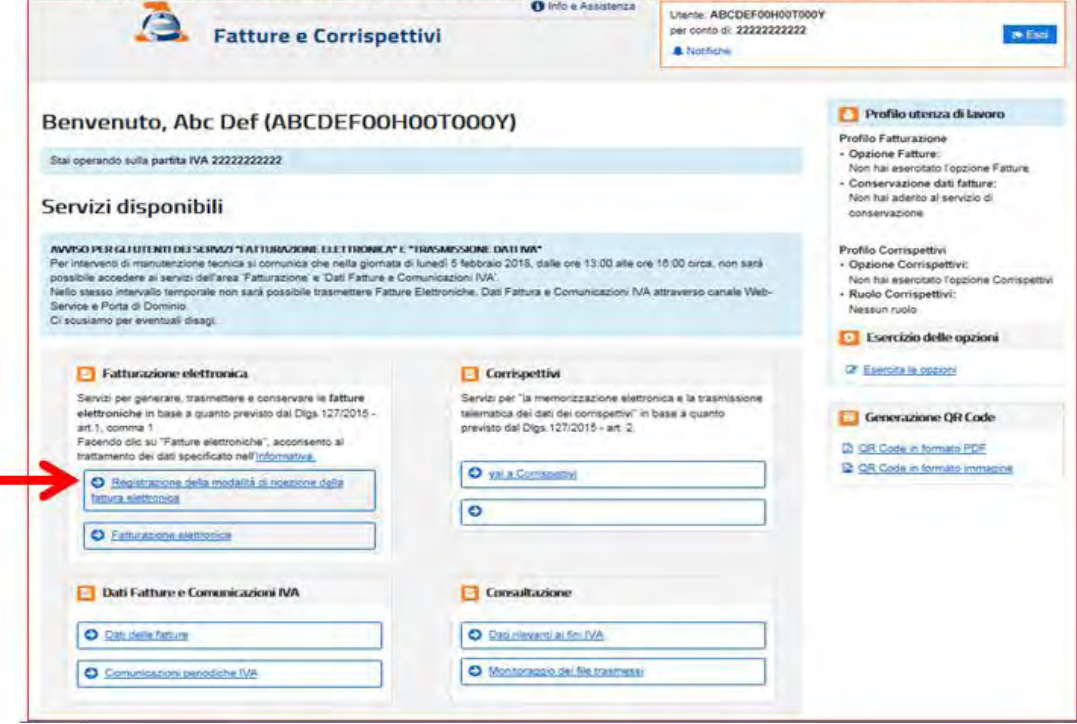

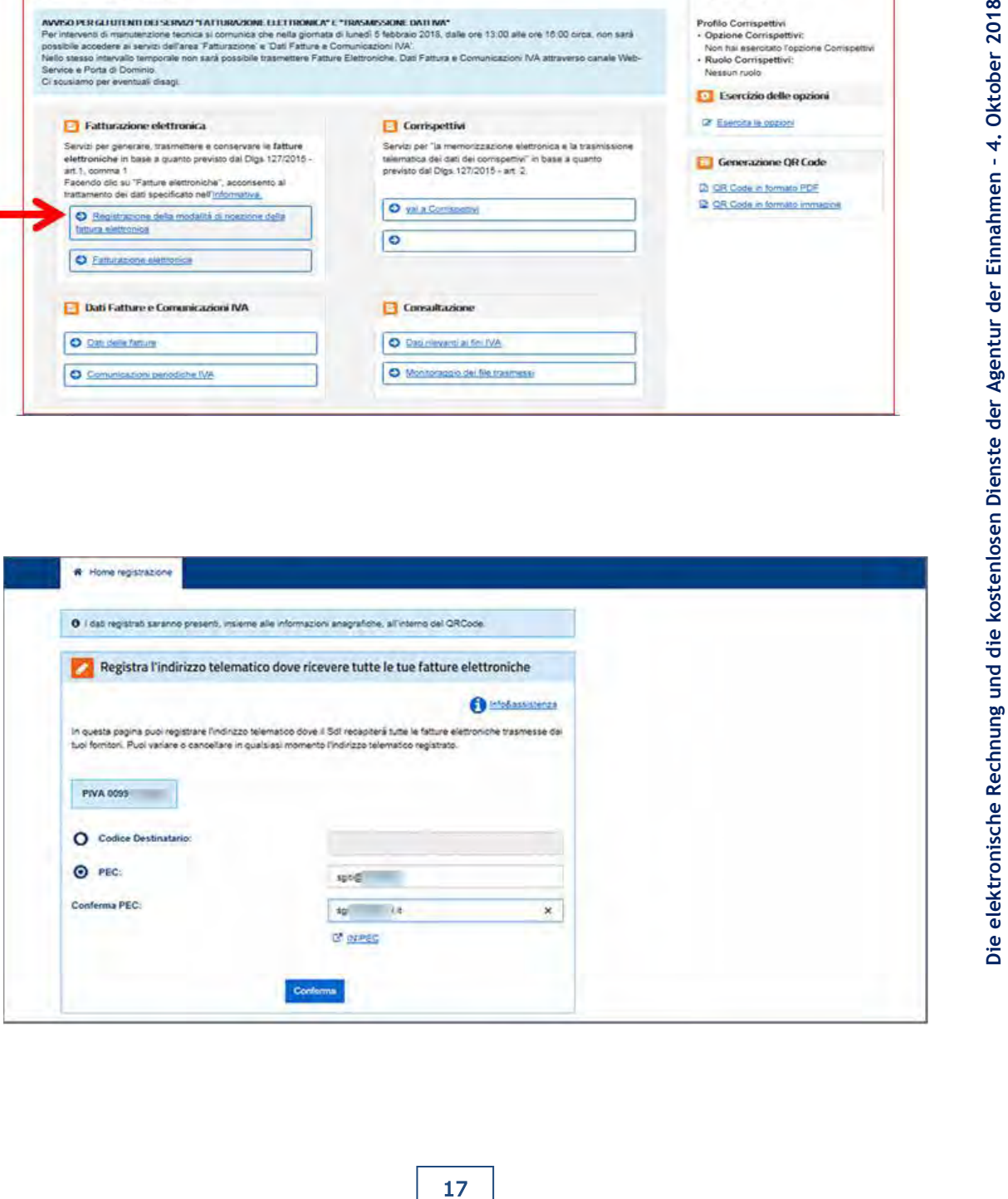

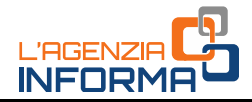

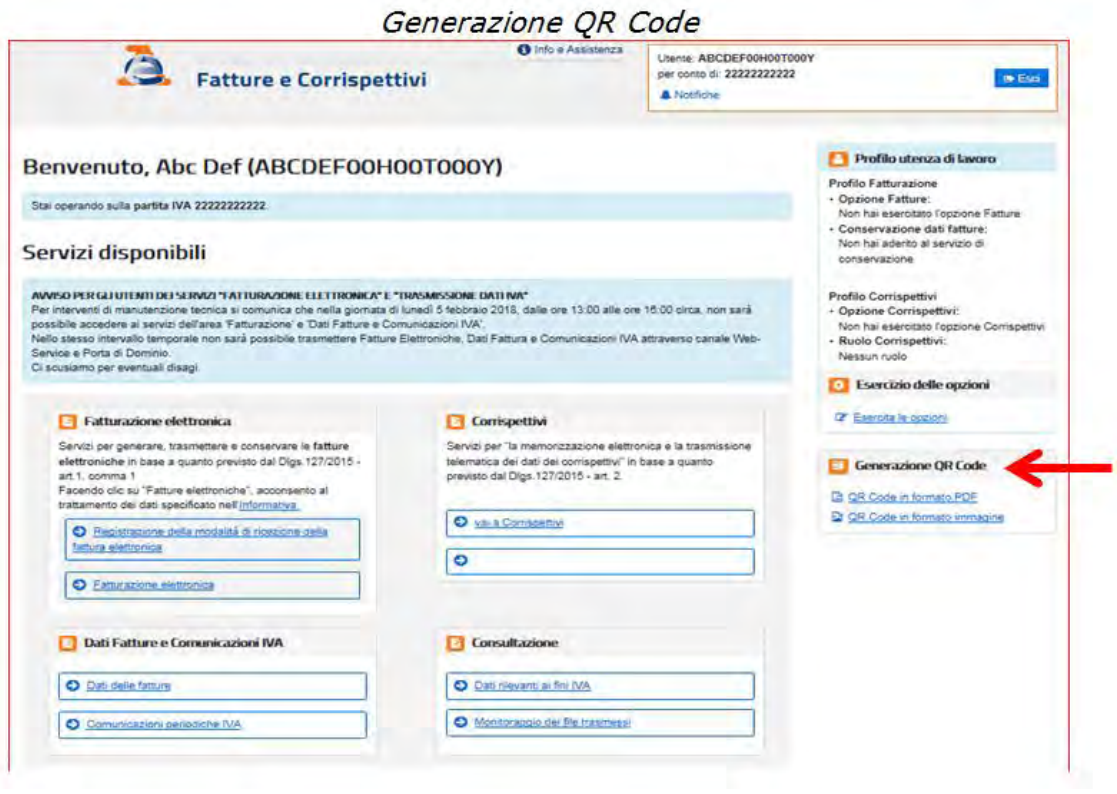

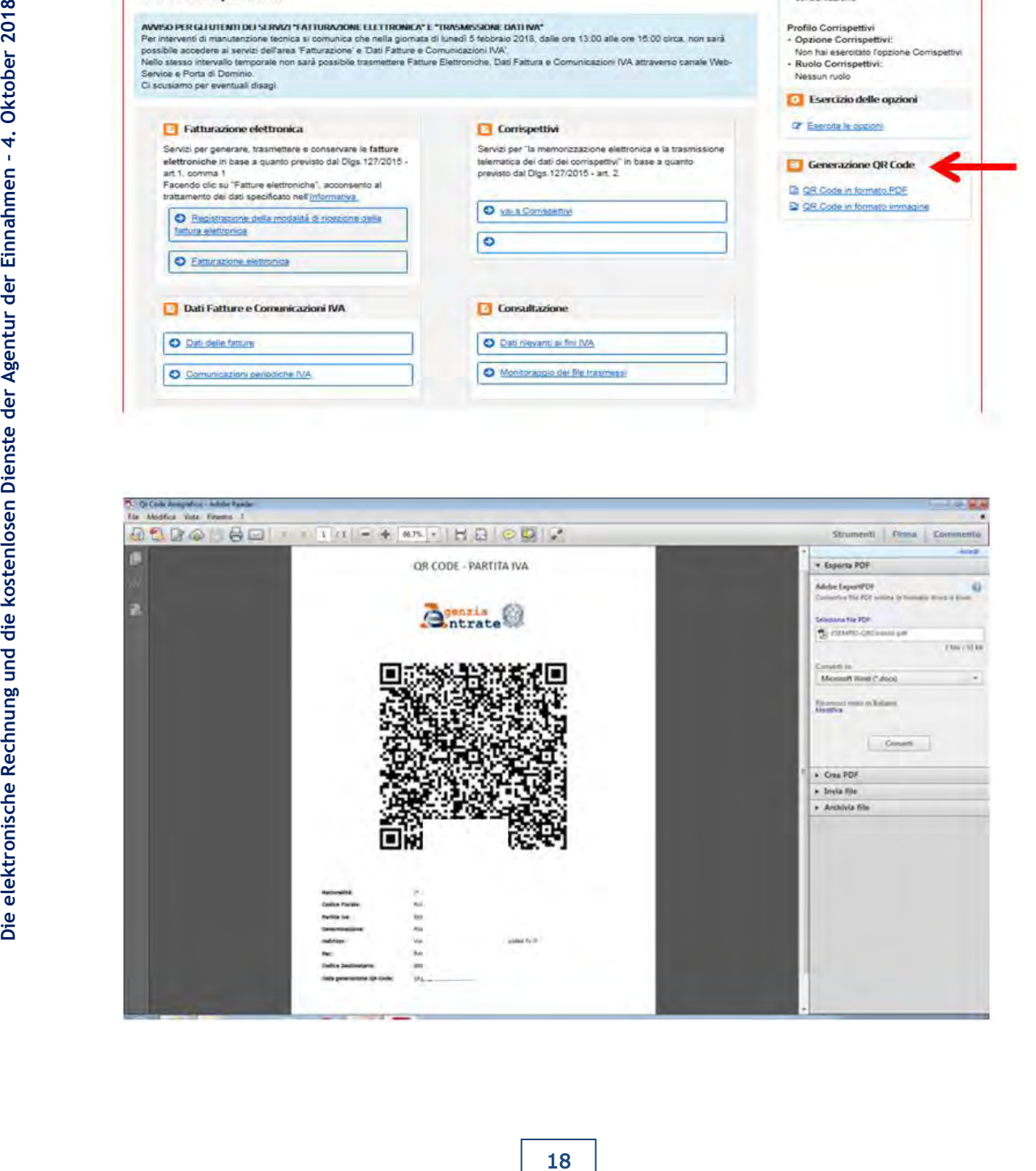

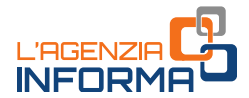

#### VORSICHT

Es wird daran erinnert, dass im Fall der Kund seine telematische Adresse in dem Austauschsystem nicht eingibt bzw. im Fall er dem Lieferanten keine telematische Adresse (PEC oder Kode des Empfängers mit 7 Ziffern, der einen Kanal FTP oder Web Service identifiziert) mitteilt, und im Fall der Lieferant den Wert "0000000" im Feld "Kode des Empfängers" der Rechnung eingibt, ist für den Kunde zur Aufholung der elektronischen Rechnung nur möglich, zu seinem gesicherten Bereich "Einsichtnahme>relevante Daten für die Zwecke der MwSt.-Nummer" des Portals "Rechnungen und Entgelte" zuzugreifen.

Wenn der Kunde ein Endverbraucher oder ein Betreiber unter begünstigter Besteuerung oder unter Pauschalregelung oder ein kleiner landwirtschaftlicher Erzeuger ist muss der Lieferant ihm eine Kopie in Papierform (oder per Email) der dem Austauschsystem gesandten Rechnung ausstellen, wobei er ihn erinnern muss, dass er die elektronische Originalrechnung in seinem gesicherten Bereich von der Website der Agentur der Einnahmen (für die Mehrwertsteuer - Betreiber ist dieser Bereich:

"Einsichtnahme>relevante Daten für die Zwecke der MwSt." des Portals "Rechnungen und Entgelte" einsehen und herunterladen kann.

## <span id="page-19-0"></span>**Wie werden die elektronische Rechnungen aufbewahrt**

Laut dem Gesetz (Art. 39 des DPR Nr. 633/1972) ist sowohl der Aussteller wie auch der Empfänger einer elektronischen Rechnung verpflichtet, sie elektronisch aufzubewahren.

Die elektronische Aufbewahrung bedeutet aber nicht die einfache Speicherung der Datei der Rechnung in dem Computer, sonst ein technisch durch das Gesetz (CAD – Codice dell'Amministrazione Digitale [Kode der digitalen Verwaltung]) reguliertes Verfahren. Durch das gesetzmäßige Verfahren der elektronischen Aufbewahrung erhält man die Garantie, dass in den Jahren die Rechnungen nicht verloren gehen, dass man sie immer lesen kann und, vor allem, dass man jederzeit dieselbe Originalrechnung (sowie das Original der anderen informatisierten Dokumente, die man aufbewahrt) aufholen kann.

19 **Die Electronische France is the selectronische France is the selectronische Coder per Email) der dem Austauschsystem<br>
19 coder per Email) der dem Austauschsystem<br>
19 reincich von der Website der Agentur der einischer P** Das Verfahren der gesetzmäßigen elektronischen Aufbewahrung wird normalerweise von zertifizierten Privatoperatoren durchgeführt, die im Internet einfach identifiziert werden können; die Agentur der Einnahmen stellt aber einen Dienst für die elektronische gesetzmäßige Aufbewahrung von all den elektronisch durch das Austauschsystem ausgestellten und empfangenen Rechnungen kostenlos zur Verfügung. Zu diesem Dienst, wie zu den anderen Diensten, die in diesem Führer beschrieben werden, kann der Benutzer durch seinen gesicherten Bereich des Portals "Rechnungen und Entgelte" Zugang nehmen: es wird auf die Abteilung "Von der Agentur der Einnahmen zur Verfügung gestellte Kostenlose Dienste" für weitere Erläuterungen hingewiesen.

# <span id="page-20-0"></span>**3. DIE DIENSTE DER AGENTUR**

# <span id="page-20-1"></span>**Das Portal "Rechnungen und Entgelte"**

Um das Verfahren der elektronischen Rechnungslegung einfacher zu machen und um seine Vorteile höchstens in Bezug auf die Effizienz der Verwaltungsaktivitäten zu benutzen, hat die Agentur der Einnahmen einige Dienste vorbereitet, die wohl kostenlos für die Benutzer sind, um die elektronischen Rechnungen zu vorbereiten, zu übermitteln, zu besichtigen und aufzubewahren.

Um den Zugang zu diesen Diensten zu erleichtern, wurde ein dazu geeignetes "Online-Portal" vorbereitet, das auf der Webseite der Agentur der Einnahmen zugänglich ist, dessen Name ist "[Rechnungen und Entgelte](https://ivaservizi.agenziaentrate.gov.it/portale/)".

benutzen, hat die Agentur der Einnahmen<br>
Einsteinlose Constantinen Einnahmen and an Einstein Under Protection<br>
Under Agenturitien, zu besichtigen und anfzubewahrd<br>
Under Protectiet, das auf der Web-Seteich<br>
ans Portal ist Das Portal ist ein gesicherter Web-Bereich und ist, daher, den einzelnen Benutzern Inhabern einer MwSt.-Nummer durch Benutzung ihrer Anmeldeinformationen zugänglich, um die Sicherheit und die Unverletzlichkeit der in den Rechnungen enthaltenen Daten zu gewährleisten: es ist daher nötig, dass der Nutzer im Voraus die SPID (Sistema Pubblico dell'Identità Digitale) -Anmeldeinformationen erworben hat, oder dass er eine Carta Nazionale die Servizi (Nationale Karte der Dienste - CNS) besitzt, oder dass er die von der Agentur der Einnahmen ausgestellten Fisconline/Entratel-Anmeldeinformationen erworben hat.

Es ist wichtig zu wissen, dass mit den obergenannten Anmeldeinformationen (SPID, CNS oder Fisconline/Entratel) der Benutzer außer dem Portal "Rechnungen und Entgelte" auch zu den anderen von der Agentur der Einnahmen gebotenen Online-Diensten, wie z. B. zur Besichtigung der eigenen steuerlichen Erklärungen, der Einzahlungen, der Akte des Registers, der hypothekarischen Deckungen und der Katastereinsichten bezüglich der eigenen Immobilien Zugang nehmen kann.

#### VORSICHT

Es ist möglich, einen Vermittler beauftragen, zu dem eigenen gesicherten Bereich des Portals "Rechnungen und Entgelte" zuzugreifen und in dem eigenen Namen die da verfügbaren Dienste zu benutzen.

Nicht all die Vermittler beauftragt werden können, aber nur die Vermittler, die vom Gesetz (Art. 3, Abs. 3, des DPR Nr. 322/1998) vorgesehen werden, d. h. – im Allgemein – die Buchhalter und die Wirtschaftsprüfer, die Sozialrechtsberater, usw.

Man kann diese zur Benutzung von all den Diensten beauftragen, die in dem Portal "Rechnungen und Entgelte" verfügbar sind, oder man kann sich dafür entscheiden, den Vermittler nur zu einigen Diensten zugreifen zu lassen: für weitere Informationen über die übertragbaren Dienste und die Modalität der Zuweisung der Ermächtigung wird auf die dazu geeignete Abteilung der Webseite der Agentur der Einnahmen und insbesondere auf den Vordruck der Ermächtigung hingewiesen, der kann durch diesen [link](https://www.agenziaentrate.gov.it/wps/content/Nsilib/Nsi/Schede/Comunicazioni/Fatture+e+corrispettivi/Modello+delega/?page=ivacomimp) herunterladet werden.

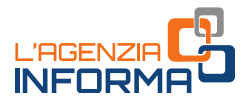

# <span id="page-21-0"></span>**Wie kann man auf das Portal "Rechnungen und Entgelte" zugreifen**

Der Link zum Zugang zum Portal "Rechnungen und Entgelte" befindet sich auf der Homepage der Seite <www.agenziaentrate.gov.it>in dem Themenbereich genannt "elektronische Rechnungen und Entgelte". Durch Klicken auf dem [link](https://ivaservizi.agenziaentrate.gov.it/portale/) des Portals öffnet sich eine Maske, wobei die Zugangsanmeldeinformationen einzugeben sind.

Nach der Angabe der Anmeldeinformationen öffnet das System eine neue Maske, wo der Benutzer das Profil auswählen muss, wodurch er operieren will:

- wenn man zu den Diensten bezüglich seiner MwSt.-Nummer zugreifen will, muss man die Option "Ich selbst" auswählen
- wenn man beauftragt wurde, in Namen eines Betriebs zu operieren, für den man arbeitet, muss man die Option "Beauftragte" auswählen
- wenn man eine Ermächtigung als Vermittler von dem eigenen Kunden Inhaber einer MwSt.-Nummer bekommen hat, muss man die Option "direkte Ermächtigung" auswählen
- wenn man als Vormund des Subjekts Inhabers einer MwSt.-Nummer operieren muss (da der Letzte z. B. entmündigt ist), muss man die Option "Vormund" auswählen.

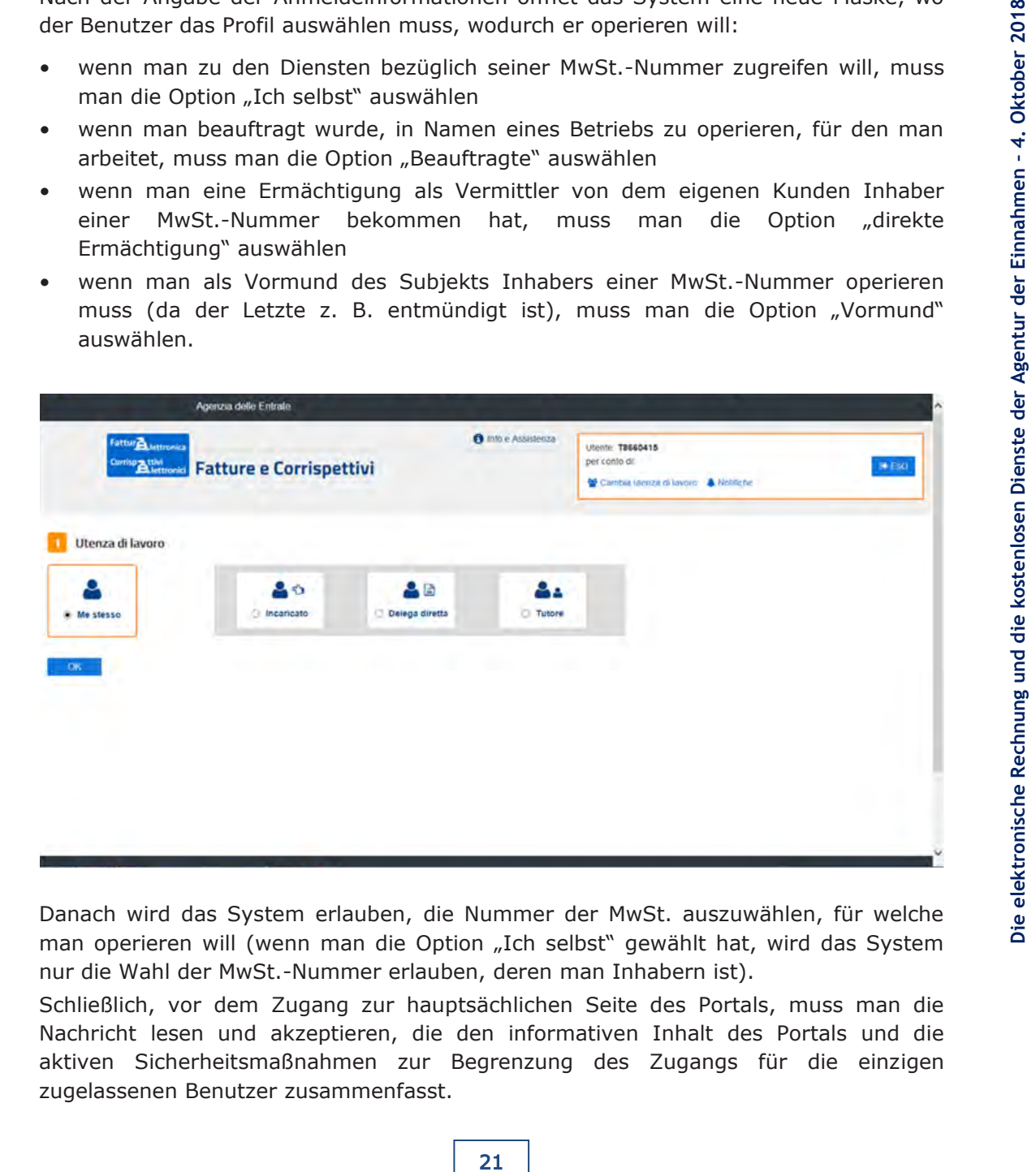

Danach wird das System erlauben, die Nummer der MwSt. auszuwählen, für welche man operieren will (wenn man die Option "Ich selbst" gewählt hat, wird das System nur die Wahl der MwSt.-Nummer erlauben, deren man Inhabern ist).

Schließlich, vor dem Zugang zur hauptsächlichen Seite des Portals, muss man die Nachricht lesen und akzeptieren, die den informativen Inhalt des Portals und die aktiven Sicherheitsmaßnahmen zur Begrenzung des Zugangs für die einzigen zugelassenen Benutzer zusammenfasst.

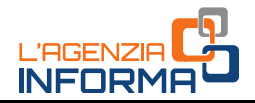

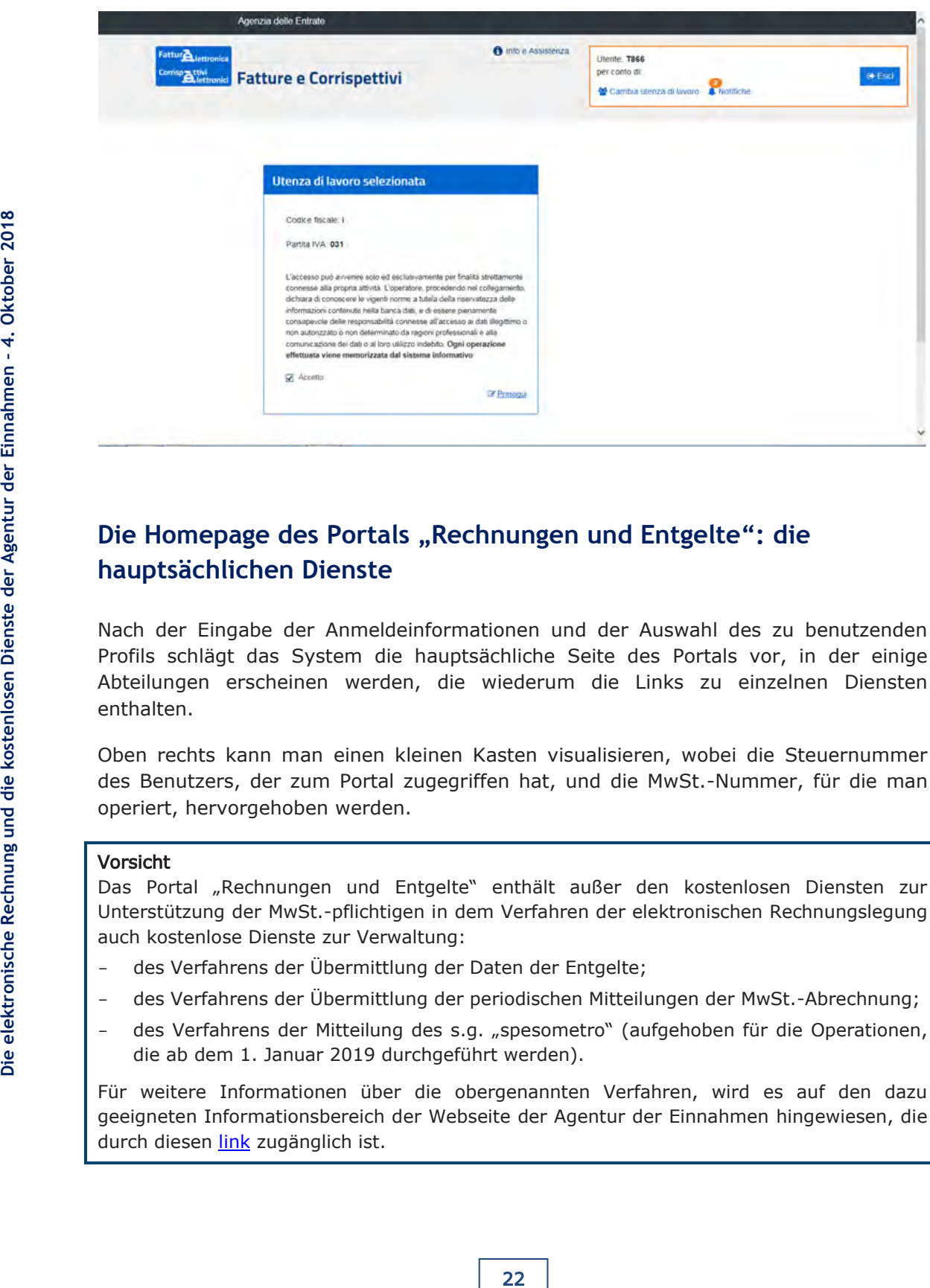

# <span id="page-22-0"></span>Die Homepage des Portals "Rechnungen und Entgelte": die **hauptsächlichen Dienste**

Nach der Eingabe der Anmeldeinformationen und der Auswahl des zu benutzenden Profils schlägt das System die hauptsächliche Seite des Portals vor, in der einige Abteilungen erscheinen werden, die wiederum die Links zu einzelnen Diensten enthalten.

Oben rechts kann man einen kleinen Kasten visualisieren, wobei die Steuernummer des Benutzers, der zum Portal zugegriffen hat, und die MwSt.-Nummer, für die man operiert, hervorgehoben werden.

#### Vorsicht

Das Portal "Rechnungen und Entgelte" enthält außer den kostenlosen Diensten zur Unterstützung der MwSt.-pflichtigen in dem Verfahren der elektronischen Rechnungslegung auch kostenlose Dienste zur Verwaltung:

- des Verfahrens der Übermittlung der Daten der Entgelte;
- des Verfahrens der Übermittlung der periodischen Mitteilungen der MwSt.-Abrechnung;
- des Verfahrens der Mitteilung des s.g. "spesometro" (aufgehoben für die Operationen, die ab dem 1. Januar 2019 durchgeführt werden).

Für weitere Informationen über die obergenannten Verfahren, wird es auf den dazu geeigneten Informationsbereich der Webseite der Agentur der Einnahmen hingewiesen, die durch diesen [link](https://www.agenziaentrate.gov.it/wps/content/Nsilib/Nsi/Imprese/Comunicazioni/IVA) zugänglich ist.

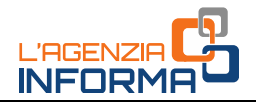

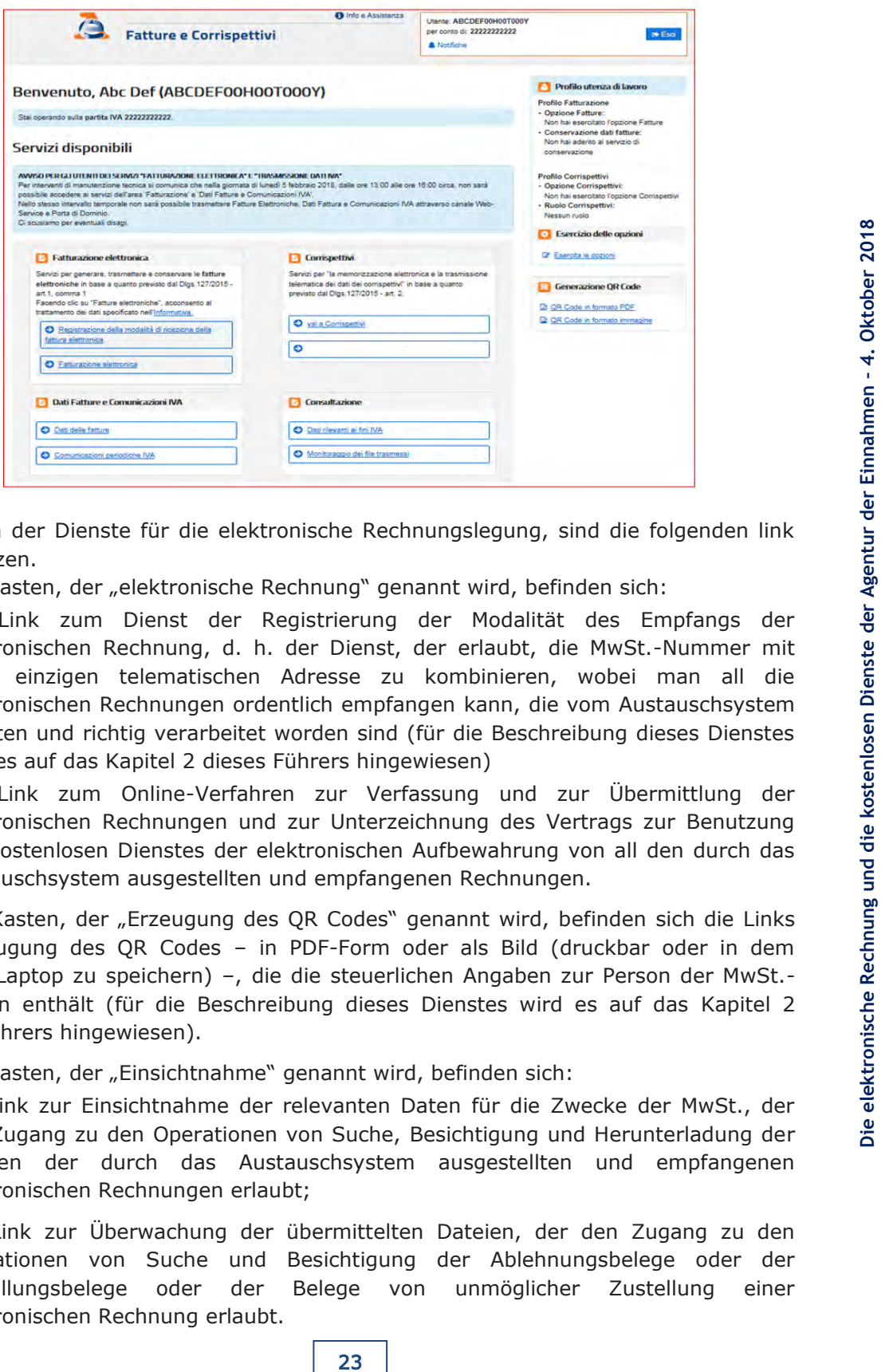

Bezüglich der Dienste für die elektronische Rechnungslegung, sind die folgenden link zu benutzen.

In dem Kasten, der "elektronische Rechnung" genannt wird, befinden sich:

- der Link zum Dienst der Registrierung der Modalität des Empfangs der elektronischen Rechnung, d. h. der Dienst, der erlaubt, die MwSt.-Nummer mit einer einzigen telematischen Adresse zu kombinieren, wobei man all die elektronischen Rechnungen ordentlich empfangen kann, die vom Austauschsystem erhalten und richtig verarbeitet worden sind (für die Beschreibung dieses Dienstes wird es auf das Kapitel 2 dieses Führers hingewiesen)
- der Link zum Online-Verfahren zur Verfassung und zur Übermittlung der elektronischen Rechnungen und zur Unterzeichnung des Vertrags zur Benutzung des kostenlosen Dienstes der elektronischen Aufbewahrung von all den durch das Austauschsystem ausgestellten und empfangenen Rechnungen.

In dem Kasten, der "Erzeugung des QR Codes" genannt wird, befinden sich die Links zur Erzeugung des QR Codes – in PDF-Form oder als Bild (druckbar oder in dem eigenen Laptop zu speichern) –, die die steuerlichen Angaben zur Person der MwSt. pflichtigen enthält (für die Beschreibung dieses Dienstes wird es auf das Kapitel 2 dieses Führers hingewiesen).

In dem Kasten, der "Einsichtnahme" genannt wird, befinden sich:

- der Link zur Einsichtnahme der relevanten Daten für die Zwecke der MwSt., der den Zugang zu den Operationen von Suche, Besichtigung und Herunterladung der Dateien der durch das Austauschsystem ausgestellten und empfangenen elektronischen Rechnungen erlaubt;
- der Link zur Überwachung der übermittelten Dateien, der den Zugang zu den Operationen von Suche und Besichtigung der Ablehnungsbelege oder der Zustellungsbelege oder der Belege von unmöglicher Zustellung einer elektronischen Rechnung erlaubt.

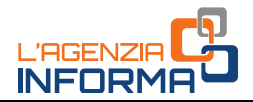

# <span id="page-24-0"></span>**Das Online-Verfahren**

Das Online-Verfahren erlaubt, eine elektronische Rechnung in der obligatorischen XML-Form zu verfassen, aber auch sie in einer lesbaren (PDF) Form zu besichtigen. Nach der Verfassung kann die Datei (XML) der Rechnung erneut kontrolliert, verändert, indem eigenen Laptop gespeichert und, schließlich, dem Austauschsystem übermittelt werden. Das Verfahren ist flexibel und es erlaubt, Dateien (XML) von mit anderen Verfahren – wie z. B. das von der Agentur der Einnahmen gebotene kostenlose Verfahren für den Computer – verfassten elektronischen Rechnungen auch nur zu kontrollieren und zu übermitteln.

#### VORSICHT

Das Onilne-Verfahren kann nur benutzt werden, wenn man über eine Netzwerkverbindung verfügt. Im Fall man Schwierigkeit mit der Netzwerkverbindung hätte, ist es möglich, einen s.g. "stand alone" Software zu benutzen, d. h. der erlaubt, Rechnungen auch ohne Netzwerkverbindung zu verfassen, wie das kostenlos in den Computer installierbare Verfahren, das von der Agentur der Einnahmen auf diesem [link](https://www.agenziaentrate.gov.it/wps/content/Nsilib/Nsi/Schede/Comunicazioni/Fatture+e+corrispettivi/Software+Compilazione+Fattura+Elettronica/?page=ivacomimp) zur Verfügung gestellte wurde.

Nach der Verfassung der Rechnung und der Speicherung der Datei (XML) derselben in dem Computer kann man sich mit dem Internet verbinden und dem Austauschsystem die Datei durch das Online-Verfahren des Portals "Rechnungen und Entgelte" oder durch eine PEC oder noch durch einen im Voraus dem Austauschsystem akkreditierten telematischen Kanal (FTP oder Web Service) übermitteln (siehe dafür den Abschnitt "Wie ist eine elektronische Rechnung einem Kunden zu schicken" in dem Kapitel 2 dieses Führers).

Um zum Verfahren Zugang zu nehmen und um eine elektronische Rechnung zu verfassen, muss man auf den Link "elektronische Rechnungslegung" in dem spezifischen Kasten der Homepage des Portals klicken:

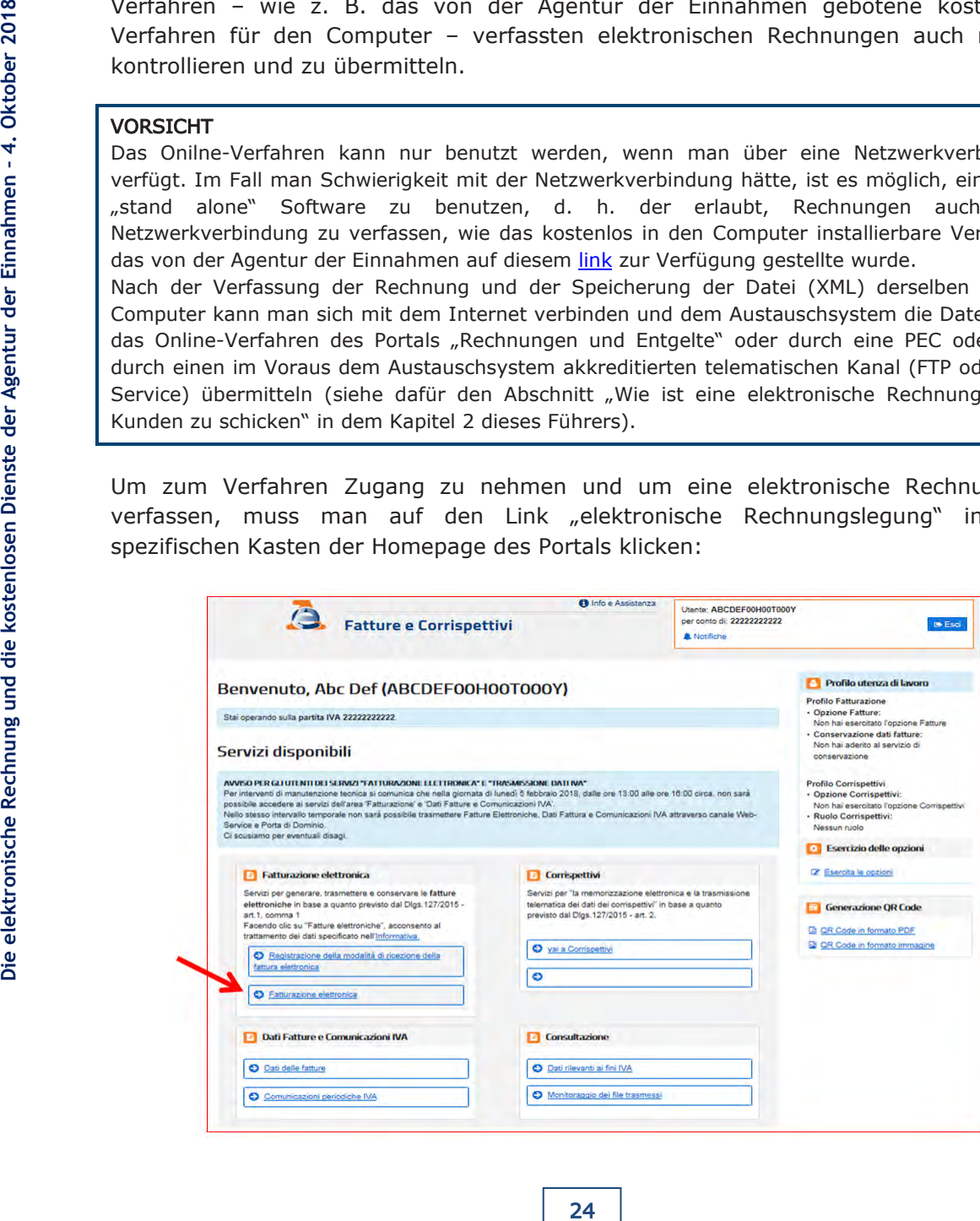

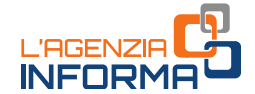

Das System schlägt eine Seite mit einigen anderen Arbeitsabteilungen vor: in der Abteilung "Neue Datei erstellen" ist es möglich, die Typologie der zu verfassenden Rechnung zu wählen: wenn man eine Rechnung für eine öffentliche Verwaltung verfassen muss, wird den Link "Rechnung PA" ausgewählt, sonst – wenn die Rechnung für einen Kunden bestimmt, der anders als eine öffentliche Verwaltung ist – wird man einen der zwei Links "ordentliche Rechnung" oder "vereinfachte Rechnung" wählen (es wird hier daran erinnert, dass laut dem Gesetz – Art. 21 bis des DPR Nr. 633/1972 – kann die vereinfachte Rechnung nur für Gesamtbeträge von Bemessungsgrundlage und MwSt. benutzt werden, die 100 Euro nicht überschreiten).

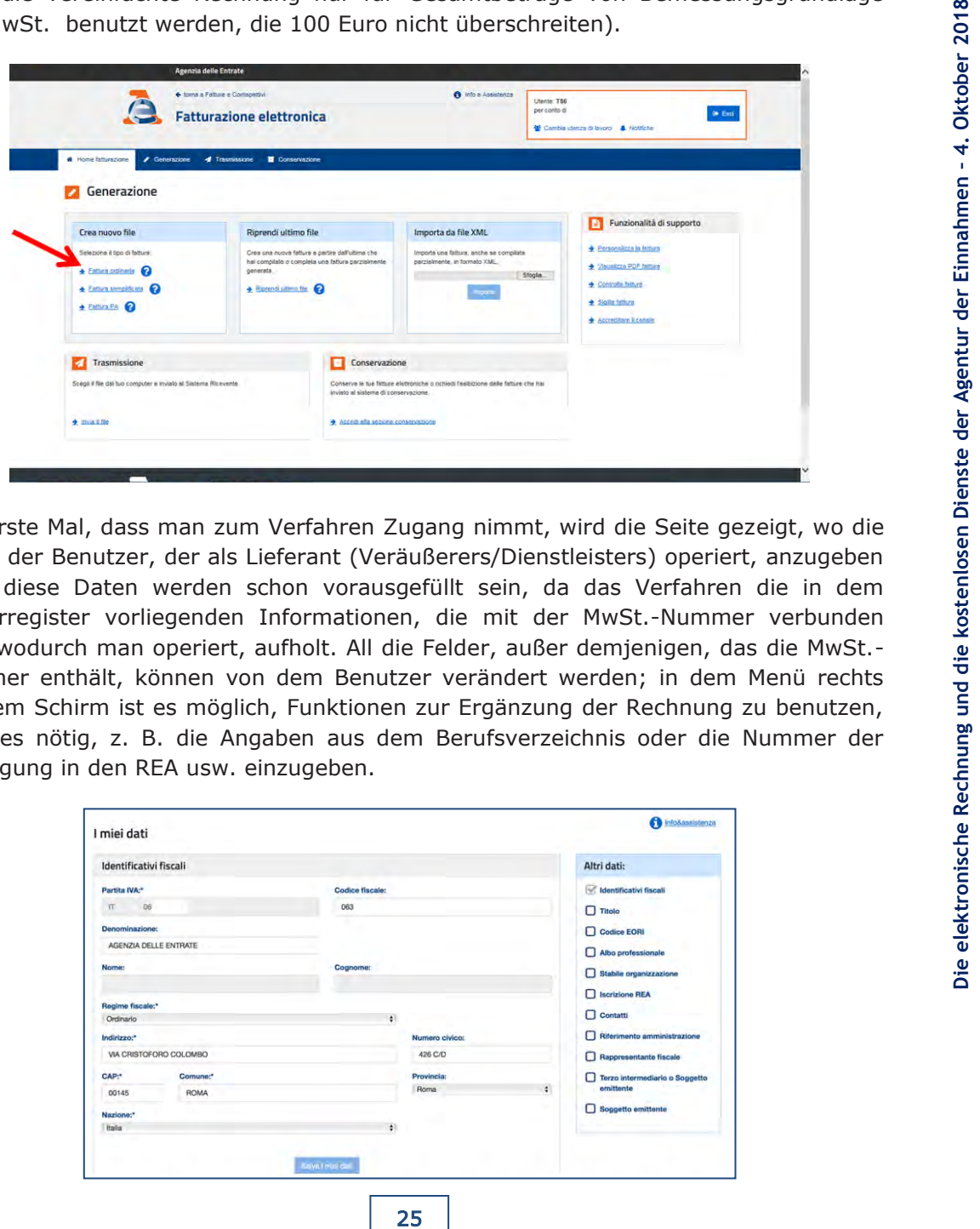

Das erste Mal, dass man zum Verfahren Zugang nimmt, wird die Seite gezeigt, wo die Daten der Benutzer, der als Lieferant (Veräußerers/Dienstleisters) operiert, anzugeben sind: diese Daten werden schon vorausgefüllt sein, da das Verfahren die in dem Steuerregister vorliegenden Informationen, die mit der MwSt.-Nummer verbunden sind, wodurch man operiert, aufholt. All die Felder, außer demjenigen, das die MwSt.- Nummer enthält, können von dem Benutzer verändert werden; in dem Menü rechts auf dem Schirm ist es möglich, Funktionen zur Ergänzung der Rechnung zu benutzen, wäre es nötig, z. B. die Angaben aus dem Berufsverzeichnis oder die Nummer der Eintragung in den REA usw. einzugeben.

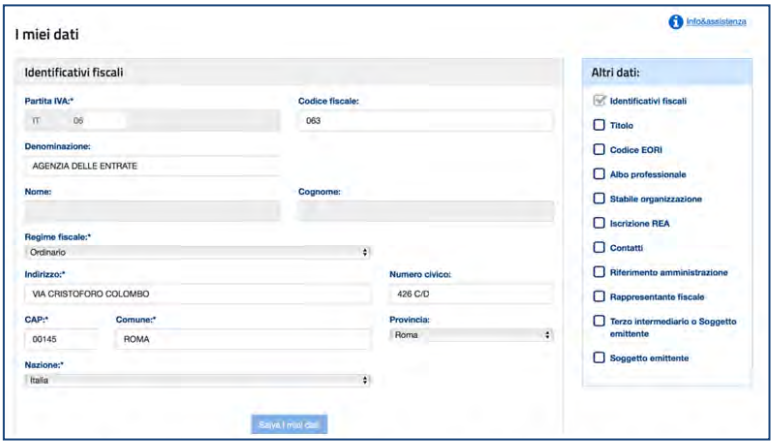

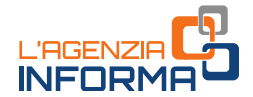

Nach der Speicherung der Daten werden dieselben in dem Speicher des Verfahren bleiben und nach dem ersten Zugang wird dieser Schirm nicht mehr gezeigt, außer wenn man wählt, dazu zuzugreifen, um die Daten zu ändern. Der nächste Schritt ist die Eingabe der Daten des Kunden innerhalb dem folgenden Schirm:

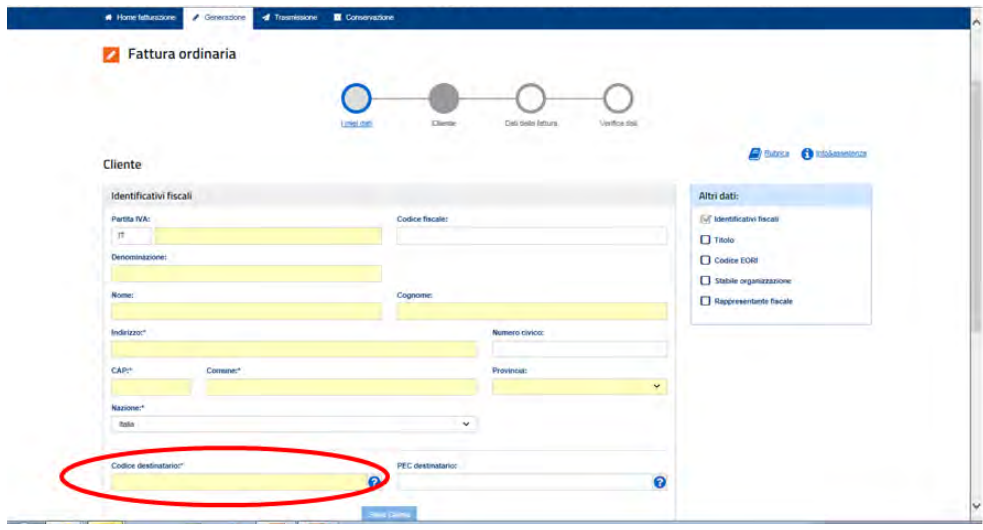

26 **Die electronische Rechnung und die kostenlosen die kostenlosen Dienste der Einnahmen Die elementimen Dienste Rechnung und die Kostenlosen (Die elementimen Dienste Rechnung und die Kostenlosen in die elementische Adents** Bei der Eingabe der Daten des Kunden (Übernehmer/Auftraggeber) ist es wesentlich, die MwSt.-Nummer bzw. die Steuernummer richtig einzugeben, wobei man sich daran erinnern muss, das Feld "Kode des Empfängers" immer auszufüllen: dieses letzte Feld kann durch Angabe des alphanumerischen Kodes mit 7 Ziffern ausgefüllt werden, den der Kunde mitgeteilt hat, und der die telematische Adresse darstellt, wobei die Rechnungen zugestellt werden müssen; sollte der Kunde eine PEC-Adresse (als telematische Adresse, wo die Rechnungen zugestellt werden müssen) mitteilen, muss das Feld "Kode des Empfängers" mit dem Wert "0000000" ausgefüllt werden, und in dem Feld "PEC des Empfängers" ist die vom Kunden mitgeteilte PEC-Adresse anzugeben; wenn der Kunde keine telematische Adresse mitteilt (bzw. er ist ein Endverbraucher oder ein Operator unter begünstigter Besteuerung oder unter Pauschalregelung), reicht es, nur das Feld "Kode des Empfängers" mit dem Wert "0000000" auszufüllen.

Das Verfahren, das direkt im Internet operiert, prüft sofort die Existenz im Steuerregister der MwSt.-Nummer bzw. der Steuernummer des Kunden: im Fall diese Werte nicht existieren, wird eine Nachricht gezeigt, die es hervorhebt, und es ist nicht möglich, mit dem Ausfüllen der Rechnung weiterzugehen. Sollte man nämlich die Rechnung mit den steuerlichen Identifikationsdaten eines in dem Steuerregister inexistenten Kunden ausfüllen und schicken, würde die Rechnung von dem Austauschsystem abgelehnt werden.

Das Verfahren erlaubt weiter, die Daten des Kunden automatisch zu erwerben und vorauszufüllen, wenn derselbe seinen QRCode angebe: zu diesem Zweck, kann der

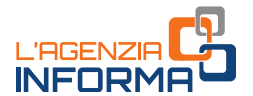

Operator einen Laptop oder ein anderes Gerät (Tablet oder Smartphone) benutzen, das einen zweidimensionalen Kode lesen kann.

Nach der Eingabe der Daten des Kunden erlaubt das Verfahren, dieselben in einer Rubrik zu speichern: auf diese Weise kann man das nächste Mal, dass eine Rechnung gegenüber denselben Kunden auszufüllen ist, ihm aus derselben Rubrik wählen.

Der nächste Schritt besteht darin, zuerst die Informationen anzugeben, die die Rechnung identifizieren, wie ihre Nummer und ihr Datum: wenn eine Note mit Berichtigung (auf Kredit oder auf Schuld) auszufüllen ist, kann in dieser Abteilung auch die Typologie des Dokuments gewählt werden.

Unmittelbar danach öffnet das Verfahren den Schirm bezüglich der Daten der Natur, der Menge und der Qualität des veräußerten Gutes oder des geleisteten Dienstes, sowie der Werte der Bemessungsgrundlage, des MwSt.-Satzes und der MwSt.: wäre die Operation befreit, nicht besteuerbar, in reverse change, usw., ist anstatt des MwSt.-Satzes die geeignete "Natur" der Operation für die Zwecke der MwSt. auszuwählen (es wird daran erinnert, dass in der XML-Strecke der Rechnung – die auf diesem [link](https://www.agenziaentrate.gov.it/wps/file/Nsilib/Nsi/Schede/Comunicazioni/Fatture+e+corrispettivi/Fatture+e+corrispettivi+ST/ST+invio+di+fatturazione+elettronica/ST+Fatturazione+elettronica+-+Rappresentazione+tabellare+del+tracciato+fattura+ordinaria/Rappresentazione+tabellare+del+tracciato+fattura+ordinaria.xls) heruntergeladen werden kann, und die sollte gelesen werden - die "MwSt.-Naturen" durch einen spezifischen Kode bezeichnet werden).

Es wird hervorgehoben, dass eine Rechnung mehrere "Zeilen" enthalten kann, wenn ein einziges Dokument für die Veräußerung von mehreren Gütern oder für die Leistung von mehreren Diensten auch mit verschiedenen MwSt.-Sätzen ausgestellt wird: in diesem Fall reicht es, auf die Taste "Hinzufügen" in der Abteilung "Güter und Dienste" klicken, eine neue Zeile hinzuzufügen.

Möchte man eine Ermäßigung oder eine Erhöhung beim Verkauf gewähren, kann – für jede Zeile – das dazu geeignete Kästchen in der Abteilung "Sonstige Daten" rechts auf dem Schirm ausgewählt werden.

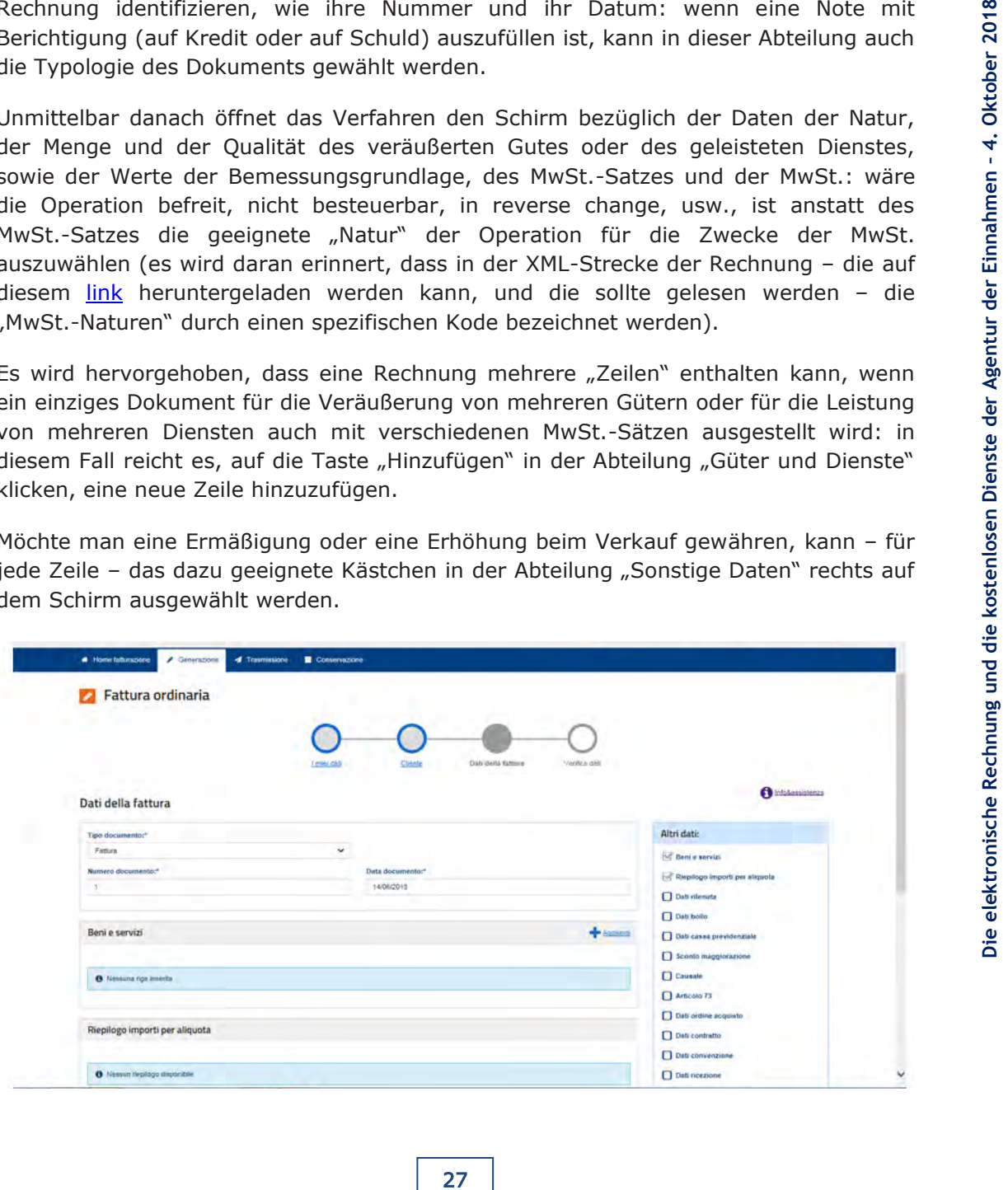

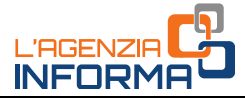

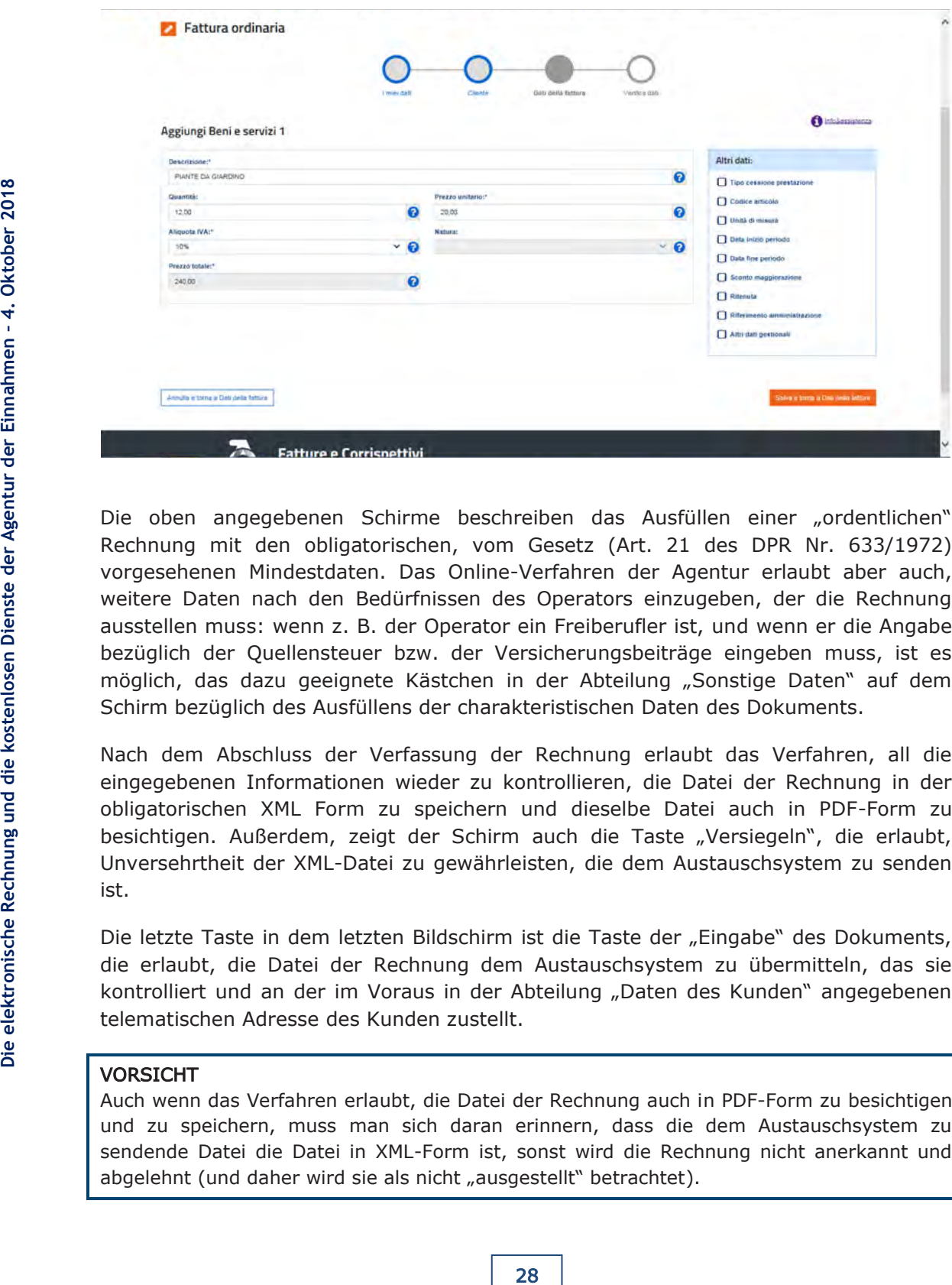

Die oben angegebenen Schirme beschreiben das Ausfüllen einer "ordentlichen" Rechnung mit den obligatorischen, vom Gesetz (Art. 21 des DPR Nr. 633/1972) vorgesehenen Mindestdaten. Das Online-Verfahren der Agentur erlaubt aber auch, weitere Daten nach den Bedürfnissen des Operators einzugeben, der die Rechnung ausstellen muss: wenn z. B. der Operator ein Freiberufler ist, und wenn er die Angabe bezüglich der Quellensteuer bzw. der Versicherungsbeiträge eingeben muss, ist es möglich, das dazu geeignete Kästchen in der Abteilung "Sonstige Daten" auf dem Schirm bezüglich des Ausfüllens der charakteristischen Daten des Dokuments.

Nach dem Abschluss der Verfassung der Rechnung erlaubt das Verfahren, all die eingegebenen Informationen wieder zu kontrollieren, die Datei der Rechnung in der obligatorischen XML Form zu speichern und dieselbe Datei auch in PDF-Form zu besichtigen. Außerdem, zeigt der Schirm auch die Taste "Versiegeln", die erlaubt, Unversehrtheit der XML-Datei zu gewährleisten, die dem Austauschsystem zu senden ist.

Die letzte Taste in dem letzten Bildschirm ist die Taste der "Eingabe" des Dokuments, die erlaubt, die Datei der Rechnung dem Austauschsystem zu übermitteln, das sie kontrolliert und an der im Voraus in der Abteilung "Daten des Kunden" angegebenen telematischen Adresse des Kunden zustellt.

#### VORSICHT

Auch wenn das Verfahren erlaubt, die Datei der Rechnung auch in PDF-Form zu besichtigen und zu speichern, muss man sich daran erinnern, dass die dem Austauschsystem zu sendende Datei die Datei in XML-Form ist, sonst wird die Rechnung nicht anerkannt und abgelehnt (und daher wird sie als nicht "ausgestellt" betrachtet).

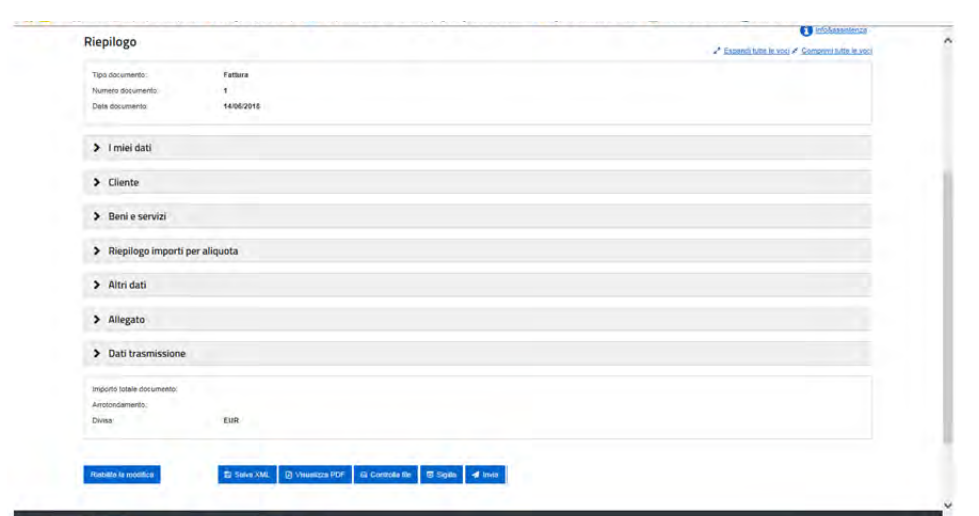

**INFOR** 

Nach der Sendung der Datei der Rechnung, zeigt das Verfahren einen Schirm, der – oben – eine eindeutige Identifikationsnummer enthält, die das Austauschsystem der Datei zugewiesen hat; das Verfahren erinnert weiter, dass die Belege (sowohl die Ablehnungsbelege, wie auch die Zustellungsbelege und die Belege von unmöglicher Zustellung) bezüglich dieser Datei in der Abteilung "Einsichtnahme>Überwachung der übermittelten Dateien" der Homepage des Portals "Rechnungen und Entgelte" immer aufgeholt werden können (für weitere Informationen wird es auf den Abschnitt dieses Führers, die der Einsichtnahme gewidmet ist).

Sollte der Operator die XML Datei der Rechnung schon ausgefüllt und in seinem Computer gespeichert haben, sollte er aber sie noch nicht übermittelt haben, kann er jederzeit die Option "Übermittelung" auf dem hauptsächlichen Schirm des Online-Verfahrens benutzen (siehe nächstes Bild).

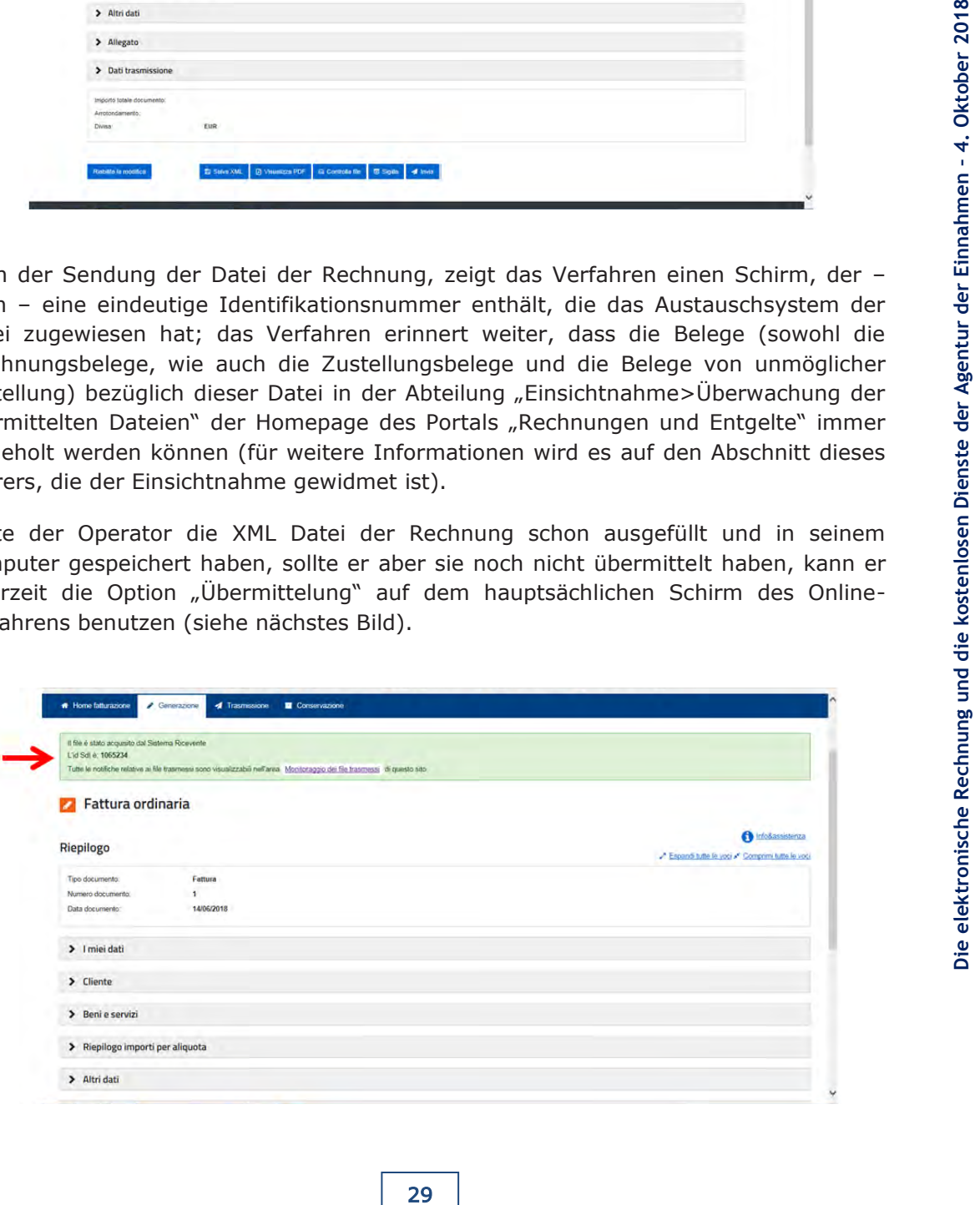

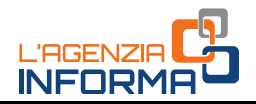

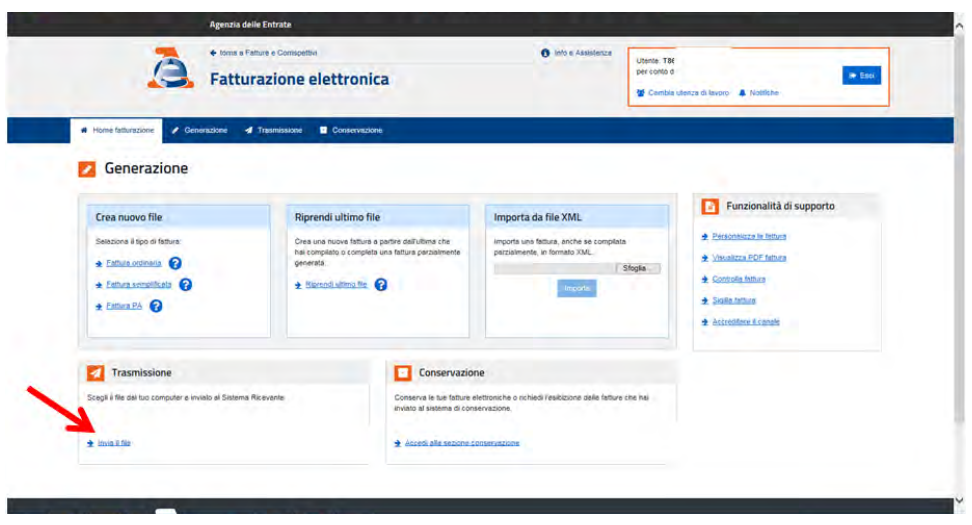

Durch das Klicken auf die Taste "Die Datei senden" erlaubt das Verfahren, die XML-Datei aus dem Arbeitsordner des eigenen Computers, wobei sie gespeichert wurde, auszuwählen, sie in das System hochzuladen und zu schicken.

Auf derselben Seite stehen noch zwei Funktionen, um das Verfahren der elektronischen Rechnungslegung einfacher und präziser zu machen. Durch die Funktion "letzte Datei aufholen" ist es möglich, die letzte verfasste elektronische Rechnung erneut zu öffnen und durch die Veränderung der Inhalte eine neue Rechnung zu erzeugen. Durch die Option "aus XML-Datei importieren" ist es möglich, in das Verfahren eine auch unvollständige elektronische Rechnung zu importieren und sie zu ändern/ergänzen, kontrollieren, versiegeln und senden.

### <span id="page-30-0"></span>**Der Dienst der elektronischen Aufbewahrung**

Unter Auswahl des Links "elektronische Rechnung" auf der Homepage des Portals "Rechnungen und Entgelte" ist es möglich, der kostenlose Dienst der elektronischen Aufbewahrung zu aktivieren.

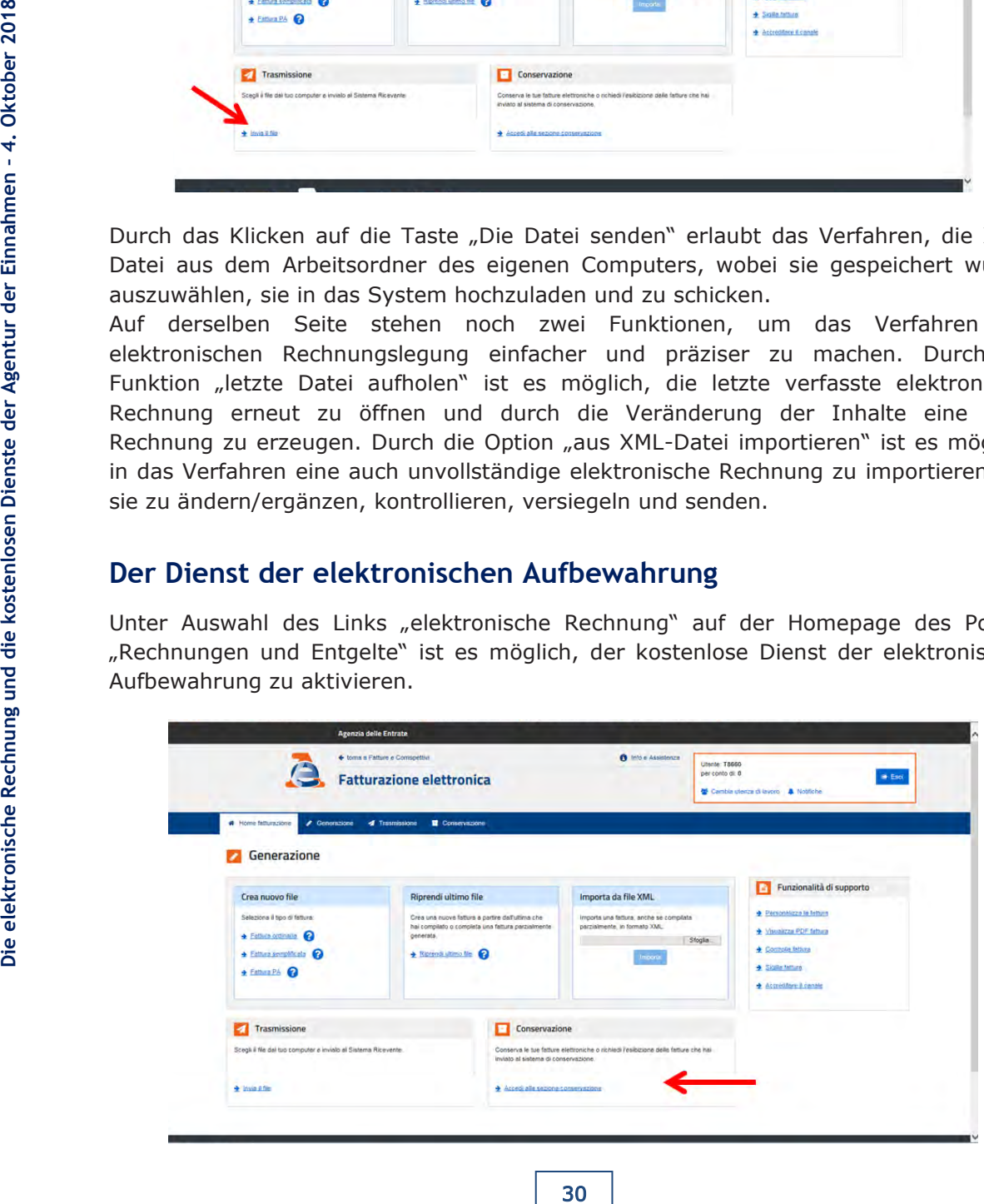

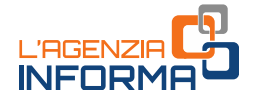

Unter Auswahl des Links "Zugang zur Abteilung Aufbewahrung" wird eine Seite geöffnet, die erlaubt, das Handbuch des Dienstes der Aufbewahrung (in dem all die technischen Charakteristiken des auf die Rechnungen durchgeführten Verfahren der Aufbewahrung beschrieben werden) und den Kundendienstvertrag zu besichtigen: unter Auswahl der zwei Kästchen auf der Seite wird der Dienst aktiviert und von da an werden all die durch das Austauschsystem ausgestellten und empfangenen elektronischen Rechnungen (sowie die Noten mit Berichtigung) automatisch unter elektronischer Aufbewahrung gespeichert.

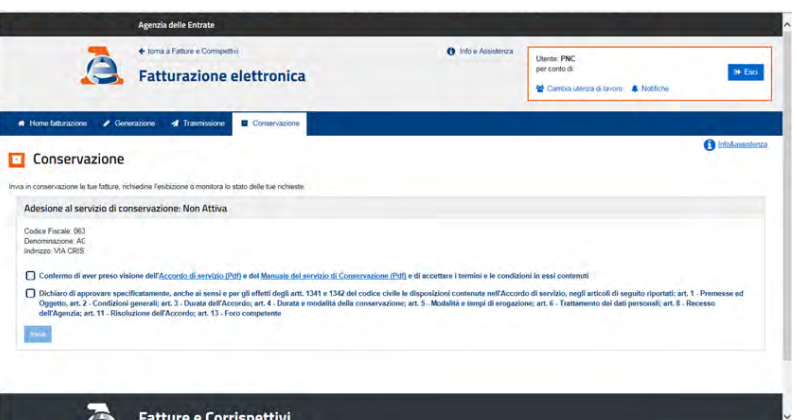

### <span id="page-31-0"></span>**Der Dienst zur Einsichtnahme der Rechnungen und der Belege**

All die durch das Austauschsystem richtig ausgestellten und empfangenen elektronischen Rechnungen (sowie die Noten mit Berichtigung) werden durch einen auf der Homepage des Portals "Rechnungen und Entgelte" zugänglichen Dienst dem Mehrwertsteuerpflichtigen zur Verfügung gestellt: der Dienst "Einsichtnahme".

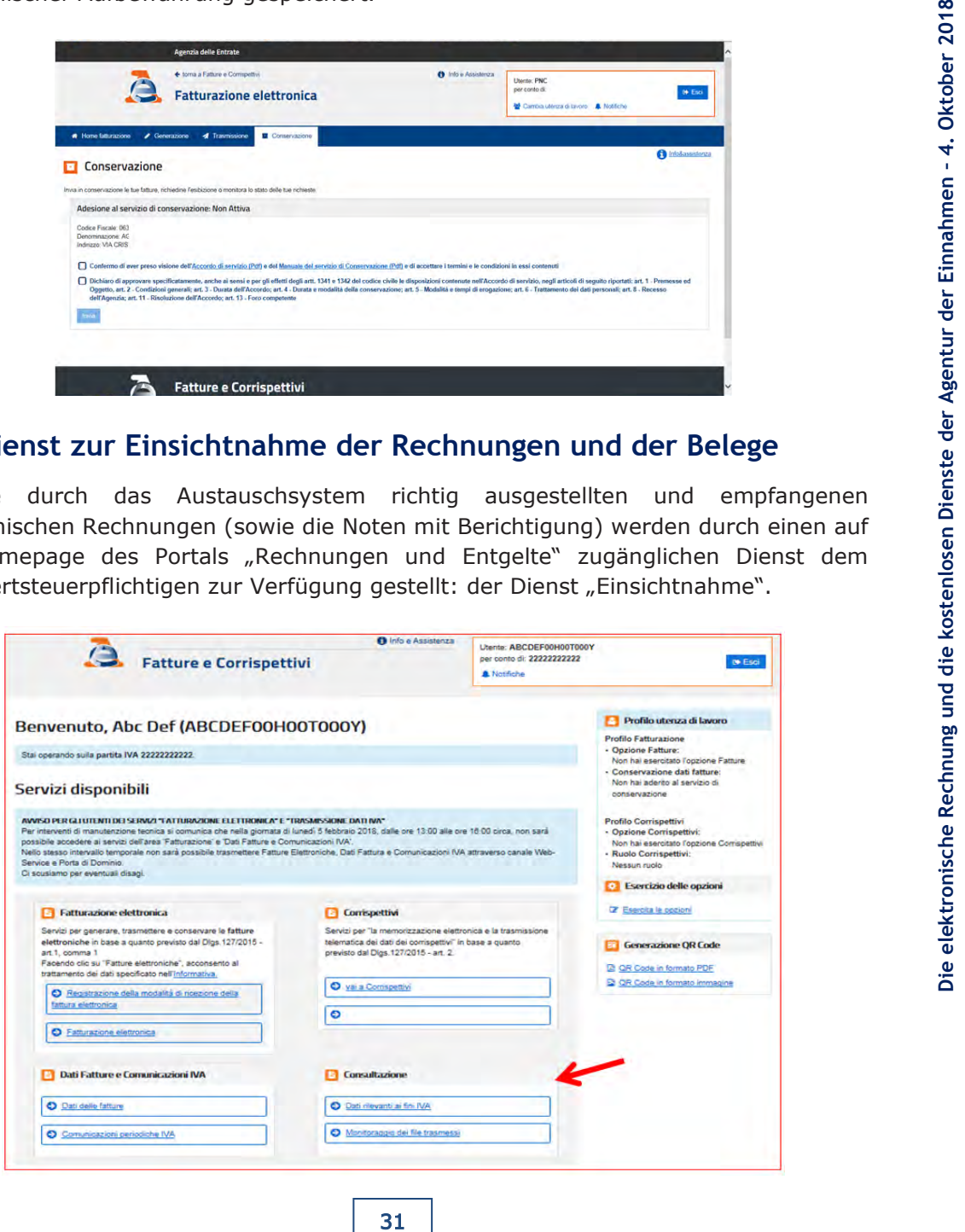

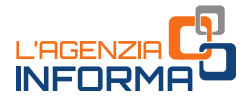

In dieser Abteilung sind zwei Links verfügbar.

Durch das Klicken auf den ersten, der "relevante Daten für die Zwecke der MwSt." genannt ist, greift man zu einer Seite zu, wo die Nummer der in dem letzten Vierteljahr ausgestellten und empfangenen Rechnungen zusammengefasst ist bzw., wo bei der Setzung eines Zeitbereichs die Liste der in diesem Zeitraum ausgestellten und empfangenen Rechnungen erhalten wird.

Der Dienst erlaubt weiter, eine fortgeschrittene Suche der Rechnungen mit anderen Schlüsselwörtern wie die MwSt.-Nummer des Kunden oder des Lieferanten, die der Rechnung von dem Austauschsystem zugewiesene Identifikationsnummer, usw. durchzuführen.

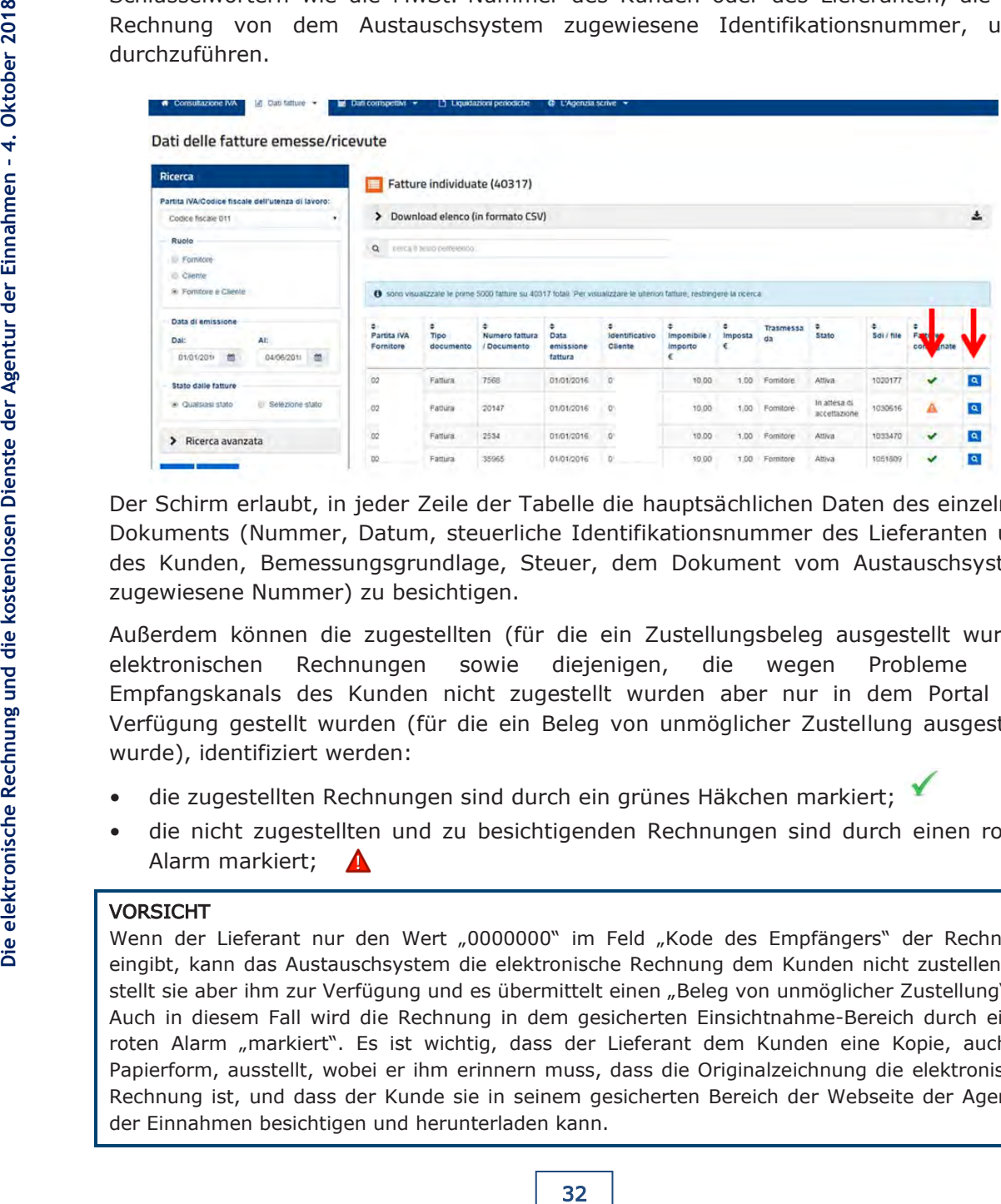

Der Schirm erlaubt, in jeder Zeile der Tabelle die hauptsächlichen Daten des einzelnen Dokuments (Nummer, Datum, steuerliche Identifikationsnummer des Lieferanten und des Kunden, Bemessungsgrundlage, Steuer, dem Dokument vom Austauschsystem zugewiesene Nummer) zu besichtigen.

Außerdem können die zugestellten (für die ein Zustellungsbeleg ausgestellt wurde) elektronischen Rechnungen sowie diejenigen, die wegen Probleme des Empfangskanals des Kunden nicht zugestellt wurden aber nur in dem Portal zur Verfügung gestellt wurden (für die ein Beleg von unmöglicher Zustellung ausgestellt wurde), identifiziert werden:

- die zugestellten Rechnungen sind durch ein grünes Häkchen markiert;
- die nicht zugestellten und zu besichtigenden Rechnungen sind durch einen roten Alarm markiert;

#### VORSICHT

Wenn der Lieferant nur den Wert "0000000" im Feld "Kode des Empfängers" der Rechnung eingibt, kann das Austauschsystem die elektronische Rechnung dem Kunden nicht zustellen, es stellt sie aber ihm zur Verfügung und es übermittelt einen "Beleg von unmöglicher Zustellung". Auch in diesem Fall wird die Rechnung in dem gesicherten Einsichtnahme-Bereich durch einen roten Alarm "markiert". Es ist wichtig, dass der Lieferant dem Kunden eine Kopie, auch in Papierform, ausstellt, wobei er ihm erinnern muss, dass die Originalzeichnung die elektronische Rechnung ist, und dass der Kunde sie in seinem gesicherten Bereich der Webseite der Agentur der Einnahmen besichtigen und herunterladen kann.

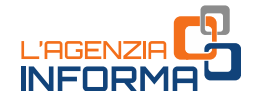

Durch das Klicken auf das Symbol des Vergrößerungsglases kann der Benutzer die Rechnung besichtigen oder herunterladen, wie es in dem nächsten Bild dargestellt wird.

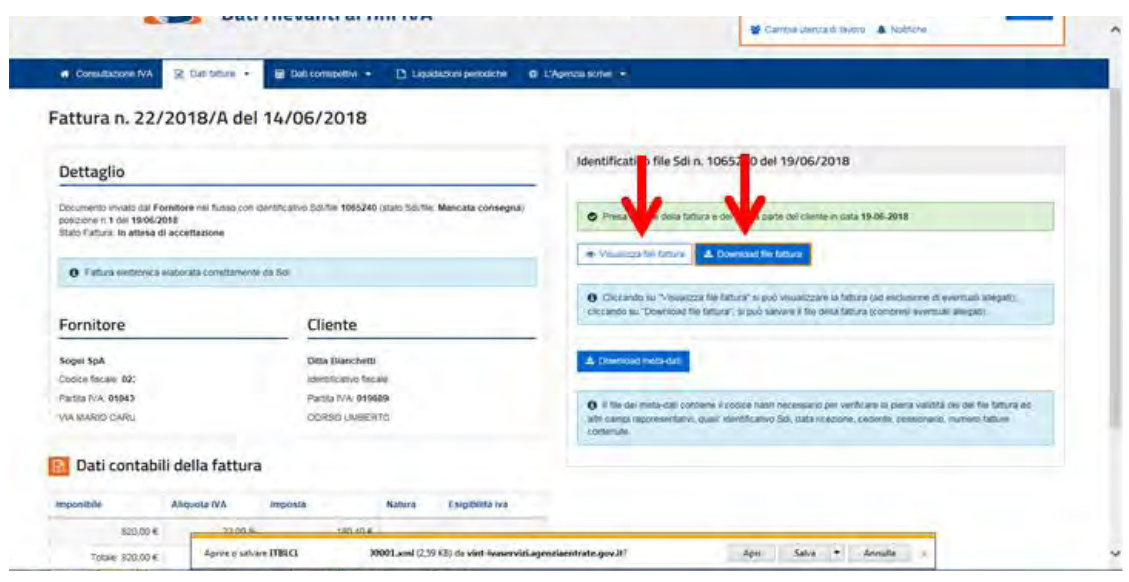

#### VORSICHT

Die Dateien der durch das Austauschsystem ausgestellten und empfangenen elektronischen Rechnungen werden in dem Aufbewahrungsbereich bis zum 31. Dezember des Jahres, das das Jahr folgt, in dem die Rechnungen von dem Austauschsystem empfangen wurden, zur Verfügung gestellt. Daher, wenn eine Kopie der Rechnungen in den eigenen Geräten zu einer schnellen Verwaltung derselben zu speichern ist, wird es empfohlen, die Datei herunterzuladen.

Der zweite Link in der Abteilung der Einsichtnahme, der "Überwachung der übermittelten Dateien" genannt ist, erlaubt, zur folgenden Seite zuzugreifen:

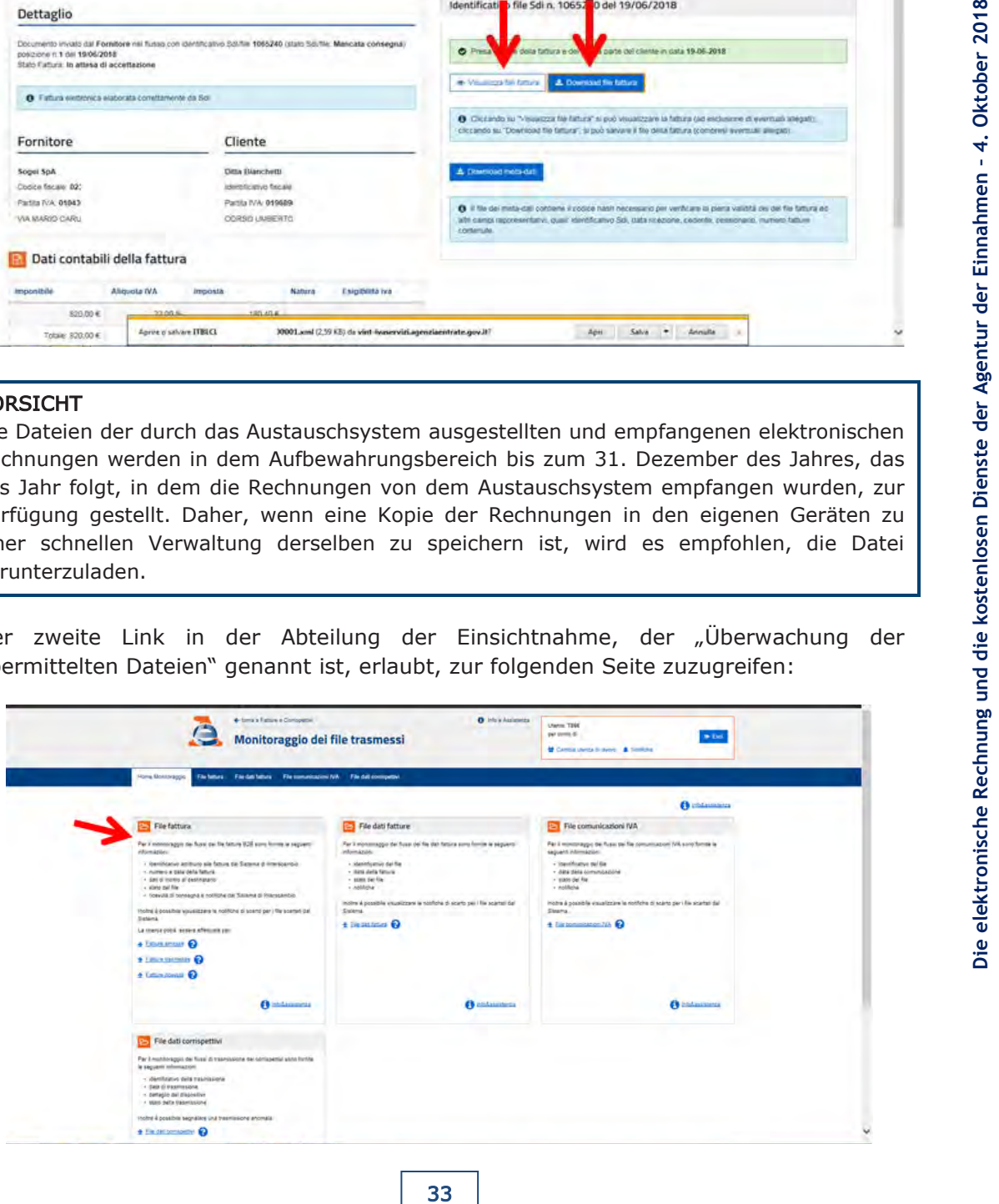

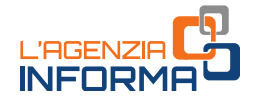

Unter Auswahl des Links in der Abteilung "Datei der Rechnung" greift man zu einem Schirm zu, wo bei der Setzung eines Zeitbereichs es möglich ist, eine Liste der Belege (Zustellungsbelege, Ablehnungsbelege oder Belege von unmöglicher Zustellung) bezüglich all der in diesem Zeitraum ausgestellten Rechnungen (oder die Noten mit Berichtigung) erhalten werden kann. Der Dienst erlaubt weiter, eine fortgeschrittene Suche der Belege mit anderen Schlüsselwörtern wie die MwSt.-Nummer des Kunden oder die von dem Austauschsystem der Rechnung zugewiesene Identifikationsnummer durchzuführen.

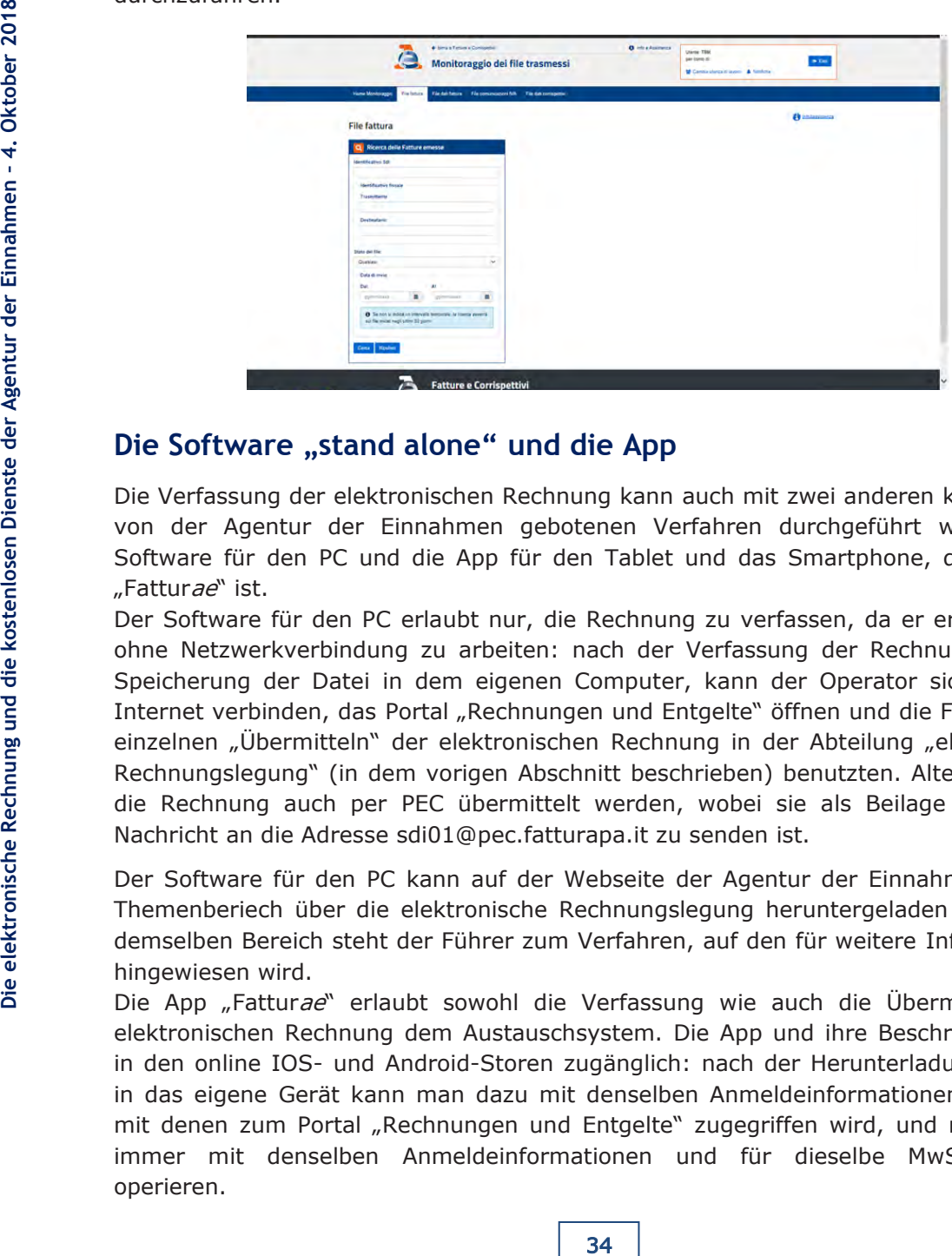

### <span id="page-34-0"></span>**Die Software** "stand alone" und die App

Die Verfassung der elektronischen Rechnung kann auch mit zwei anderen kostenlosen, von der Agentur der Einnahmen gebotenen Verfahren durchgeführt werden: der Software für den PC und die App für den Tablet und das Smartphone, deren Name "Fatturae" ist.

Der Software für den PC erlaubt nur, die Rechnung zu verfassen, da er erlaubt, auch ohne Netzwerkverbindung zu arbeiten: nach der Verfassung der Rechnung und der Speicherung der Datei in dem eigenen Computer, kann der Operator sich mit dem Internet verbinden, das Portal "Rechnungen und Entgelte" öffnen und die Funktion des einzelnen "Übermitteln" der elektronischen Rechnung in der Abteilung "elektronische Rechnungslegung" (in dem vorigen Abschnitt beschrieben) benutzten. Alternativ kann die Rechnung auch per PEC übermittelt werden, wobei sie als Beilage einer PEC-Nachricht an die Adresse sdi01@pec.fatturapa.it zu senden ist.

Der Software für den PC kann auf der Webseite der Agentur der Einnahmen in dem Themenberiech über die elektronische Rechnungslegung heruntergeladen werden: in demselben Bereich steht der Führer zum Verfahren, auf den für weitere Informationen hingewiesen wird.

Die App "Fatturae" erlaubt sowohl die Verfassung wie auch die Übermittlung der elektronischen Rechnung dem Austauschsystem. Die App und ihre Beschreibung sind in den online IOS- und Android-Storen zugänglich: nach der Herunterladung der App in das eigene Gerät kann man dazu mit denselben Anmeldeinformationen zugreifen, mit denen zum Portal "Rechnungen und Entgelte" zugegriffen wird, und nachfolgend immer mit denselben Anmeldeinformationen und für dieselbe MwSt.-Nummer operieren.

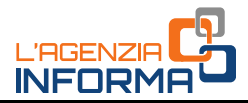

# <span id="page-35-0"></span>**4. WEITERE INFORMATIONEN: VORSCHRIFTEN UND PRAXIS**

[Gesetzesverordnung Nr. 127 vom 5. August 2015](https://www.agenziaentrate.gov.it/wps/file/Nsilib/Nsi/Schede/Comunicazioni/Fatture+e+corrispettivi/Normativa+e+prassi+Fatture+e+corrispettivi/Decreto+Legislativo+5+agosto+2015+127/D.Lgs.127-15-modificheLB2018.pdf)

[Maßnahme des Direktors der Agentur der Einnahmen vom 30. April 2018-10-04](http://def.finanze.it/DocTribFrontend/getAttoNormativoDetail.do?ACTION=getSommario&id=%7b5A24C90F-23F0-4A1E-BB3E-FBAB49956147%7d) (technische Regeln zur Ausstellung und Empfang von elektronischen Rechnungen) und [bezügliche technische Spezifikationen](https://www.agenziaentrate.gov.it/wps/content/Nsilib/Nsi/Schede/Comunicazioni/Fatture+e+corrispettivi/Fatture+e+corrispettivi+ST/ST+invio+di+fatturazione+elettronica/?page=ivacomimp)

[Rindschreiben 13/E vom 2. Juli 2018](https://www.agenziaentrate.gov.it/wps/file/Nsilib/Nsi/Normativa+e+Prassi/Circolari/Archivio+circolari/Circolari+2018/Luglio+2018/Circolare+n+13+del+02+luglio+2018/Circolare_13_02072018.pdf)

[Ermächtigung](https://www.agenziaentrate.gov.it/wps/file/Nsilib/Nsi/Strumenti/Modelli/Modelli+da+presentare+in+ufficio/Delega+revoca+per+la+consultazione+del+cassetto+fiscale/Delega_revoca_cassFisc+EDIT.PDF) zu den Online-Diensten für die elektronische Rechnungslegung

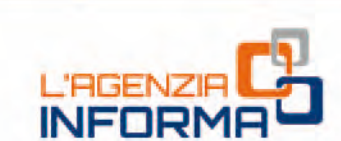

VERÖFFENTLICHT VON DER AGENTUR DER EINNAHMEN ABTEILUNG ONLINE-VERÖFFENTLICHUNGEN DES AMTES FÜR KOMMUNIKATION

Amtsleiter: Sergio Mazzei Sektionsleiter: Claudio Borgnino

Verlegerische Koordinierung: Paolo Calderone Grafikprojekt: Grafikstation - Claudia Iraso

 $\overline{\mathsf{Q}}$ 

Im Zusammenarbeit mit dem Amt für Anwendungen und dem Project Management-Amt des Dienstleistungsressorts

Folgen Sie uns auf

**Fatture e Corrispettivi** 

 $\alpha$ 

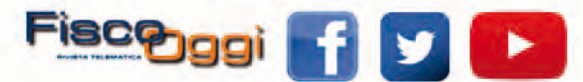